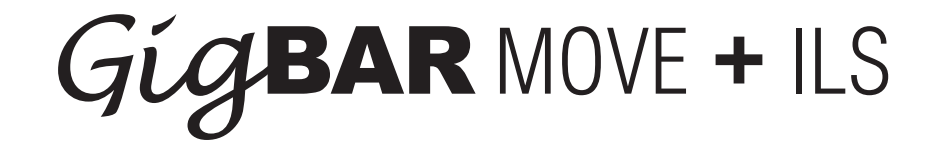

# **User Manual - US Version**

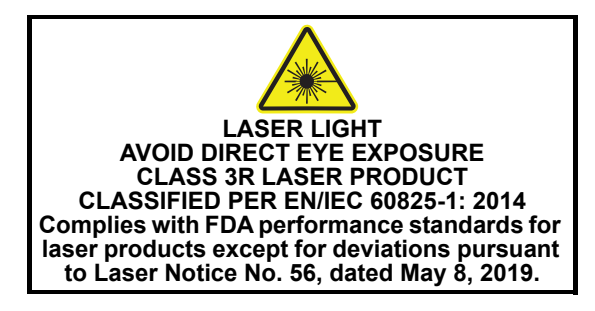

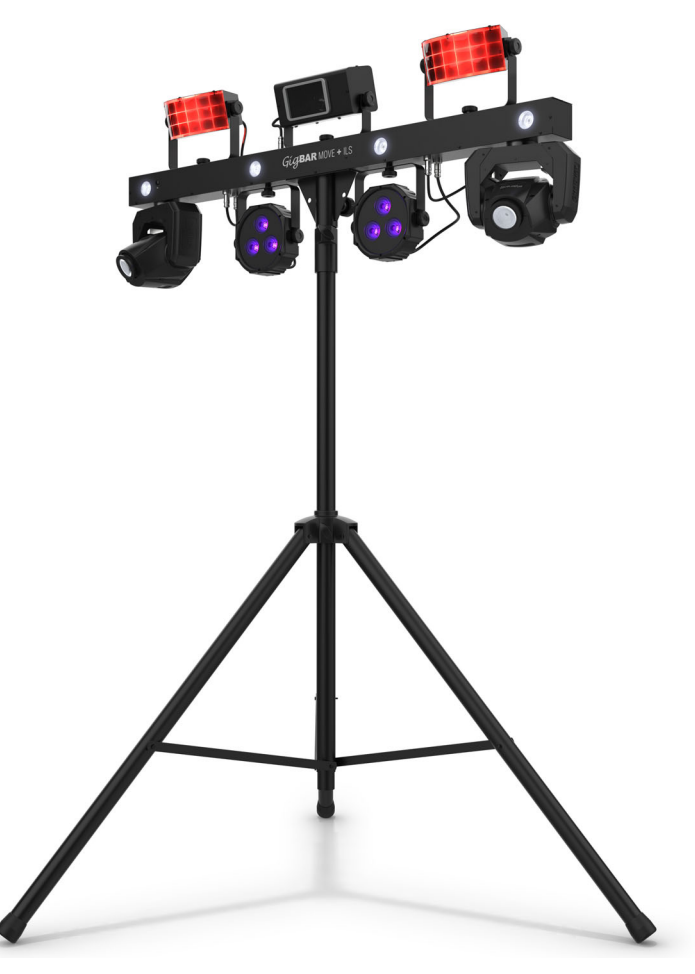

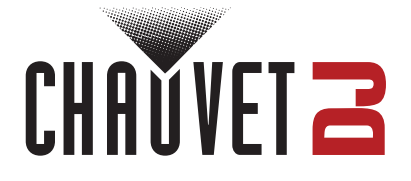

Model ID: GIGBARMOVE+ILS

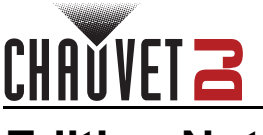

# **Edition Notes**

The GigBAR MOVE + ILS User Manual includes a description, safety precautions, installation, programming, operation, and maintenance instructions for the GigBAR MOVE + ILS as of the release date of this edition.

# **Trademarks**

Chauvet, Chauvet DJ, the Chauvet logo, and GigBAR are registered trademarks or trademarks of Chauvet & Sons, LLC (d/b/a Chauvet and Chauvet Lighting) in the United States and other countries. Other company and product names and logos referred to herein may be trademarks of their respective companies.

# **Copyright Notice**

The works of authorship contained in this manual, including, but not limited to, all designs, text, and images are owned by Chauvet.

#### **© Copyright 2024 Chauvet & Sons, LLC. All rights reserved.**

Electronically published by Chauvet in the United States of America.

# **Manual Use**

Chauvet authorizes its customers to download and print this manual for professional information purposes only. Chauvet expressly prohibits the usage, copy, storage, distribution, modification, or printing of this manual or its content for any other purpose without written consent from Chauvet.

# **Document Printing**

For best results, print this document in color, on letter size paper (8.5 x 11 in), double-sided. If using A4 paper (210 x 297 mm), configure the printer to scale the content accordingly.

## **Intended Audience**

Any person installing, operating, and/or maintaining this product should completely read through the guide that shipped with the product, as well as this manual, before installing, operating, or maintaining this product.

### **Disclaimer**

Chauvet believes that the information contained in this manual is accurate in all respects. However, Chauvet assumes no responsibility and specifically disclaims any and all liability to any party for any loss, damage, or disruption caused by any errors or omissions in this document, whether such errors or omissions result from negligence, accident, or any other cause. Chauvet reserves the right to revise the content of this document without any obligation to notify any person or company of such revision; however, Chauvet has no obligation to make, and does not commit to make, any such revisions.

# **Document Revision**

Go to [www.chauvetdj.com](http://www.chauvetdj.com) for the latest version.

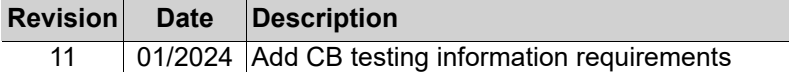

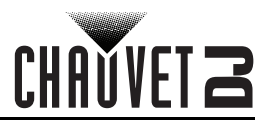

# **TABLE OF CONTENTS**

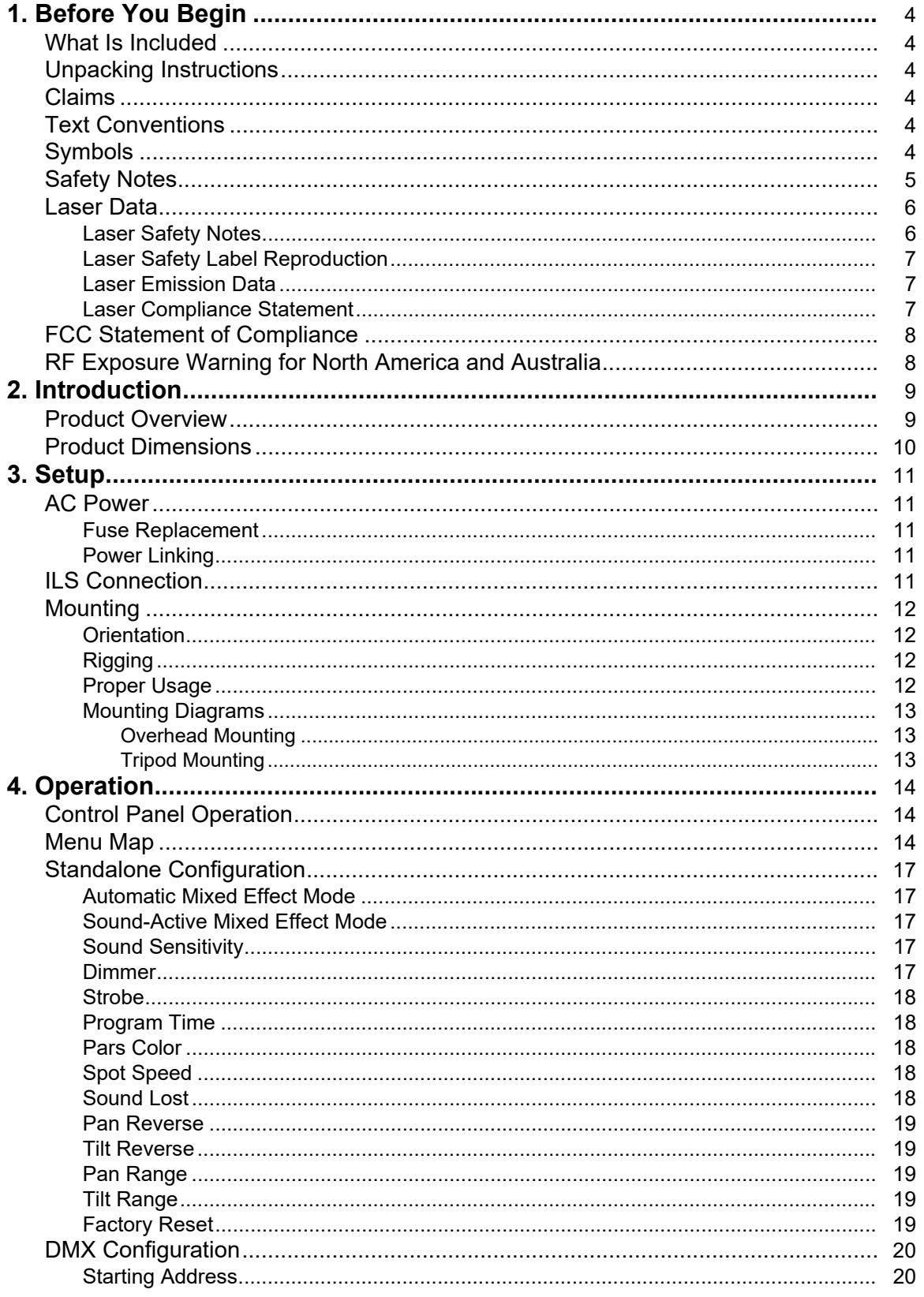

# CHAUVET 2

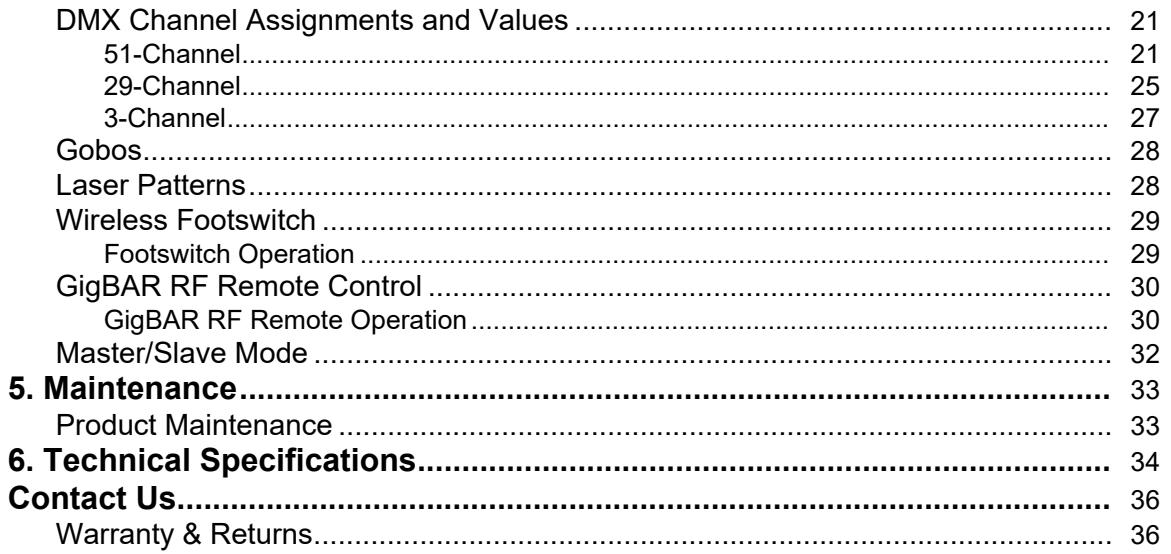

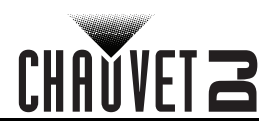

# <span id="page-4-1"></span><span id="page-4-0"></span>**1. Before You Begin What Is Included**

- GigBAR MOVE + ILS
- Power cord
- **RF** remote
- Carrying bag
- **Tripod**
- Tripod carrying bag
- **Footswitch**
- User manual

## <span id="page-4-2"></span>**Unpacking Instructions**

Carefully unpack the product immediately and check the container to make sure all the parts are in the package and are in good condition.

# <span id="page-4-3"></span>**Claims**

If the box or the contents (the product and included accessories) appear damaged from shipping, or show signs of mishandling, notify the carrier immediately, not Chauvet. Failure to report damage to the carrier immediately may invalidate a claim. In addition, keep the box and contents for inspection.

For other issues, such as missing components or parts, damage not related to shipping, or concealed damage, file a claim with Chauvet within 7 days of delivery.

## <span id="page-4-4"></span>**Text Conventions**

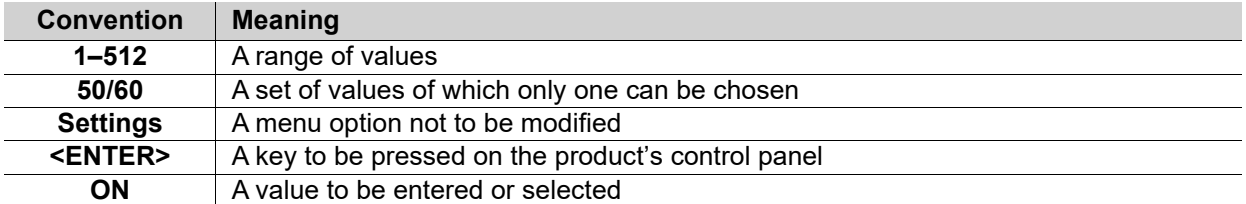

# <span id="page-4-5"></span>**Symbols**

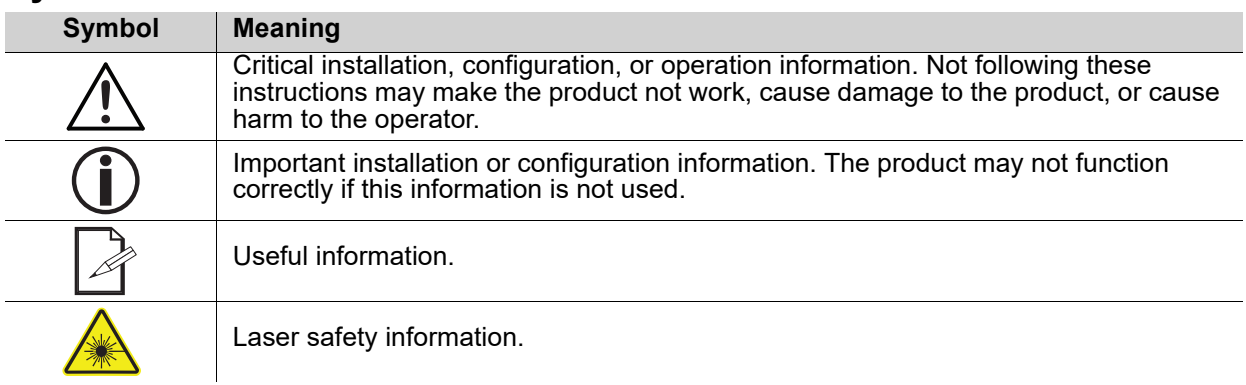

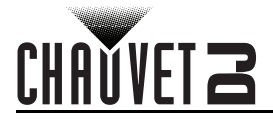

# <span id="page-5-1"></span><span id="page-5-0"></span>**Safety Notes**

These Safety Notes include important information about installation, use, and maintenance of the GigBAR MOVE + ILS.

- The luminaire is intended for professional use only.
- The luminaire should be positioned so that prolonged staring into the luminaire at a distance closer than 20.7 ft (6.3 m) is not expected.
- If the external flexible cable or cord of this luminaire is damaged, it shall be replaced by a special cord or cord exclusively available from the manufacturer or its service agent.
- The light source contained in this luminaire shall only be replaced by the manufacturer or its service agent or a similar qualified person.

#### **■ ALWAYS:**

- Connect to a grounded circuit.
- Connect to operating voltages as specified on the product's spec sticker.
- ♦ Disconnect from power before replacing the fuse.
- Disconnect from its power source during periods of inactivity.
- Use a safety cable when suspending overhead.
- Heed all restrictions and warnings on the spec sticker.
- Mount in a location with at least 20 in (50 cm) of ventilation.
- Replace the fuse with the same type and rating.
- In the event of a serious operating problem, stop using immediately.

#### **■ DO NOT:**

- ♦ Open this product or attempt any repairs. It contains no user-serviceable parts.
- Look at the light source when the product is on.
- Use if the power cable is crimped or damaged.
- Disconnect by pulling on the power cable.
- Allow flammable materials close to the product when it is operating.
- Touch the housing when it is on.
- Block any ventilation holes/slots in the housing.
- Connect to a dimmer or rheostat.
- Carry the product by its power cable.
- Operate in temperatures higher than  $104^{\circ}F$  (40 $^{\circ}C$ ).
- Expose to environments that exceed the Ingress Protection (IP) rating.
- Expose to rain or moisture.
- Use outdoors.
- Submerge.
- Leave outdoors for extended periods of time.
- Expose to corrosive environmental conditions such as temperature, humidity, salinity, pressure, radiation, or shock.
- Set this product on a flammable surface.

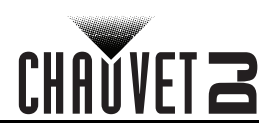

## <span id="page-6-1"></span><span id="page-6-0"></span>**Laser Data Laser Safety Notes**

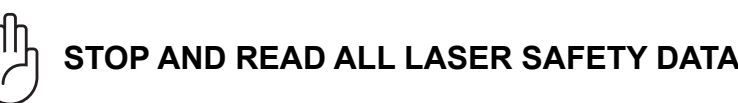

The Laser Safety Notes include important laser system safety information. Read and understand all instructions before powering on the laser for the first time. Knowing these safety instructions is crucial to avoiding laser eye injury and breaking the law. Keep this User Manual in a safe place for future reference. Laser light is a focused beam more intense than ordinary lights. This intensity can cause instant eye injuries and potential blindness when the eyes are directly exposed to laser light.

This laser product uses Class 3B level of laser power internally, which are then split into multiple Class 3Rlevel beams. These beams are potentially hazardous to the eyes.

Laser safety regulations state that it is illegal to aim Class 3R lasers into areas where people can be exposed, even if the laser is aimed below eye level.

#### **■ CAUTION!**

- Use of controls, adjustments, or procedures other than those specified in this manual may result in hazardous radiation exposure.
- Lasers in a Class 3R laser show must be operated only by skilled and well-trained professionals familiar with the data included in this manual.
- The legal requirements for using laser entertainment products vary from country to country. The user is responsible for the legal requirements in the location/country of use.
- Failure to follow these instructions will void the warranty, may damage the product, or injure the user or the audience.
- This product cannot be discarded with household waste. Contact a local waste management service for specific electronic disposal regulations.

#### **■ ALWAYS**

- Read and understand all the safety and technical data in this manual before operating the laser.
- Install laser products at least  $9.8$  ft (3 m) above the floor on which people are standing.
- Test the lasers prior to public use to ensure that they are functioning properly.

#### **■ DO NOT:**

- Expose eyes to direct laser light to avoid instant eye injury or potential blindness.
- Expose the output optic (aperture) to harsh cleaning chemicals.
- Shine laser at aircraft or any vehicle that is in motion.
- Point lasers at people or animals.
- Point lasers into areas where people could be exposed to them.
- Point lasers at highly reflective surfaces such as windows, mirrors, and shiny metal.
- Point unterminated laser beams into the sky.
- Look into the laser aperture or laser beams.
- Use if housing is damaged, open, or if optics appear damaged.
- Open the laser housing, to avoid potential exposure to unsafe levels of laser radiation.
- Leave running unattended.

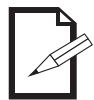

#### **Keep this manual for future consultation. If transferring ownership of the product to another user, ensure this document is kept with the laser.**

# **CHAŬVET Z**

#### <span id="page-7-0"></span>**Laser Safety Label Reproduction**

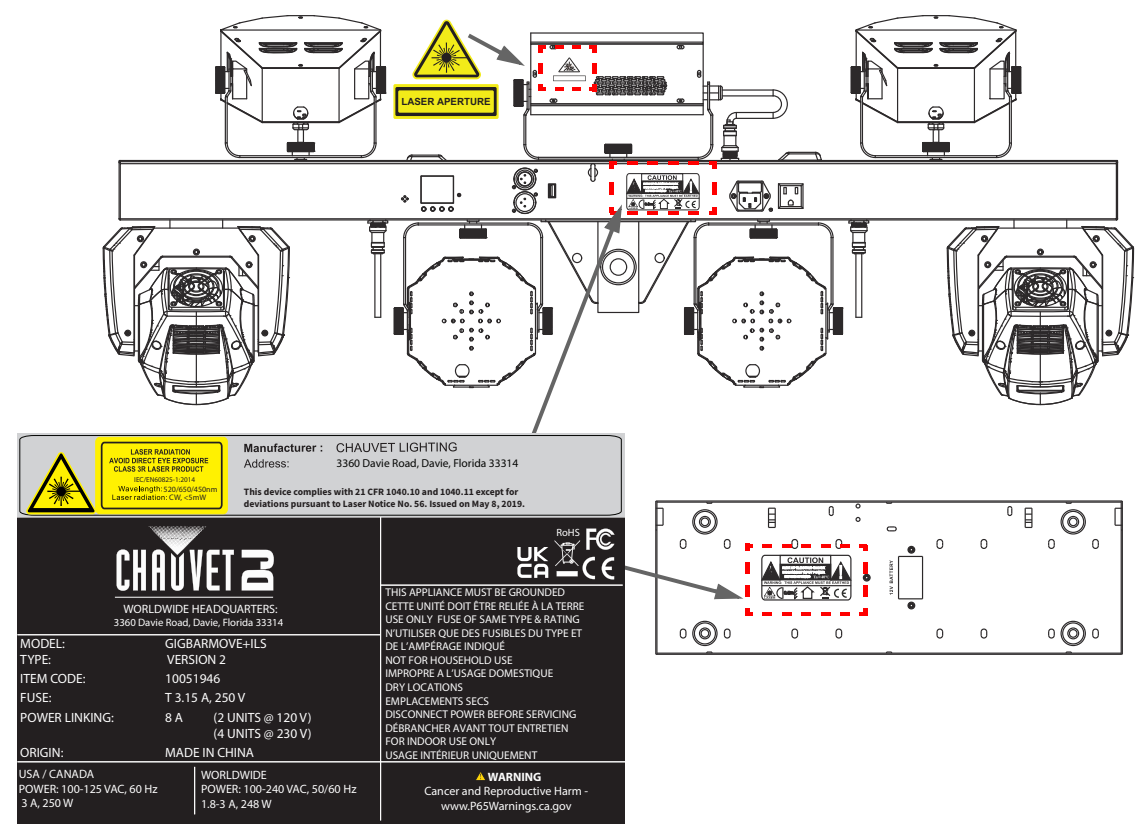

### **Laser Exposure Warning**

#### **LASER LIGHT AVOID DIRECT EYE EXPOSURE**

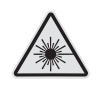

Further guidelines and safety programs for safe use of lasers can be found in the ANSI Z136.1 Standard "For Safe Use of Lasers", available from the Laser Institute of America: [www.lia.org](https://www.lia.org). Many local governments, corporations, agencies, military, and others, require all lasers to be used under the guidelines of ANSI Z136.1. Laser Display guidance can be obtained via the International Laser Display Association: [www.ilda.com](https://www.ilda.com).

### <span id="page-7-1"></span>**Laser Emission Data**

As measured under IEC measurement conditions for classification.

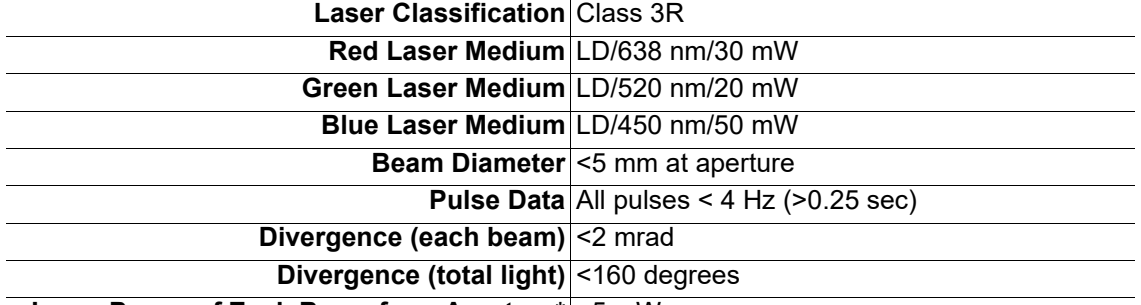

**Laser Power of Each Beam from Aperture\*** <5 mW

*\*As measured under IEC measurement conditions for classification.*

#### <span id="page-7-2"></span>**Laser Compliance Statement**

Complies with FDA performance standards for laser products except for deviations pursuant to Laser Notice No. 56, dated May 08, 2019. No maintenance is required to keep this product in compliance with laser performance standards.

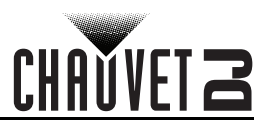

# <span id="page-8-0"></span>**FCC Statement of Compliance**

This device complies with Part 15 Part B of the FCC rules. Operation is subject to the following two conditions:

- 1. This device may not cause harmful interference, and
- 2. This device must accept any interference received, including interference that may cause undesired operation.

This equipment has been tested and found to comply with the limits for a Class B digital device, pursuant to Part 15 of the FCC Rules. These limits are designed to provide reasonable protection against harmful interference in a residential installation. This equipment generates uses and can radiate radio frequency energy and, if not installed and used in accordance with the instructions, may cause harmful interference to radio communications. However, there is no guarantee that interference will not occur in a particular installation. If this equipment does cause harmful interference to radio or television reception, which can be determined by turning the equipment off and on, the user is encouraged to try to correct the interference by one or more of the following measures:

- Reorient or relocate the receiving antenna.
- Increase the separation between the equipment and receiver.
- Connect the equipment into an outlet on a circuit different from that to which the receiver is connected. • Consult the dealer or an experienced radio/TV technician for help.

Any changes or modifications not expressly approved by the party responsible for compliance could void the user's authority to operate the equipment.

# <span id="page-8-1"></span>**RF Exposure Warning for North America and Australia**

Warning! This equipment complies with FCC radiation exposure limits set forth for an uncontrolled environment. This equipment should be installed and operated with a minimum distance of 20 cm between the radiator and the user. This transmitter must not be co-located or operating in conjunction with any other antenna or transmitter.

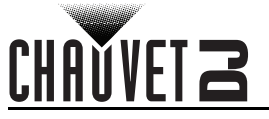

# <span id="page-9-0"></span>**2. Introduction**

<span id="page-9-2"></span><span id="page-9-1"></span>**Product Overview**

**Back Panel View**

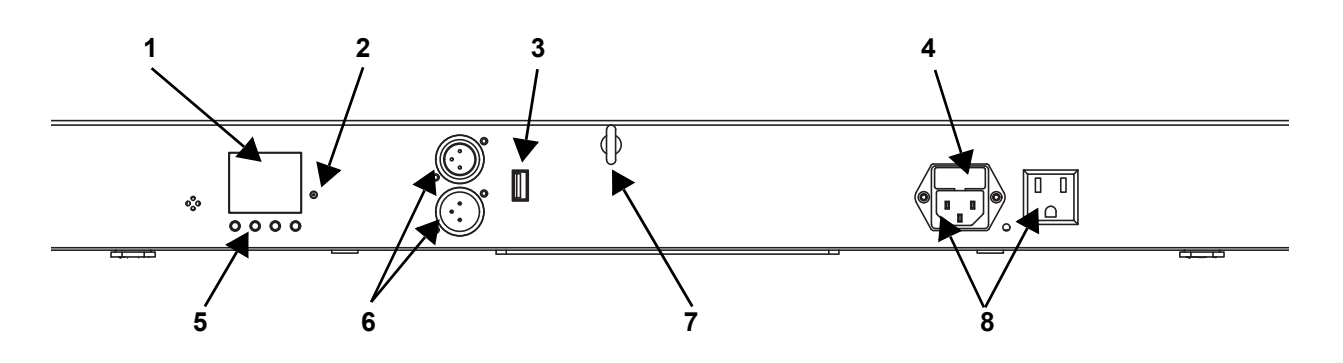

**Front Panel View**

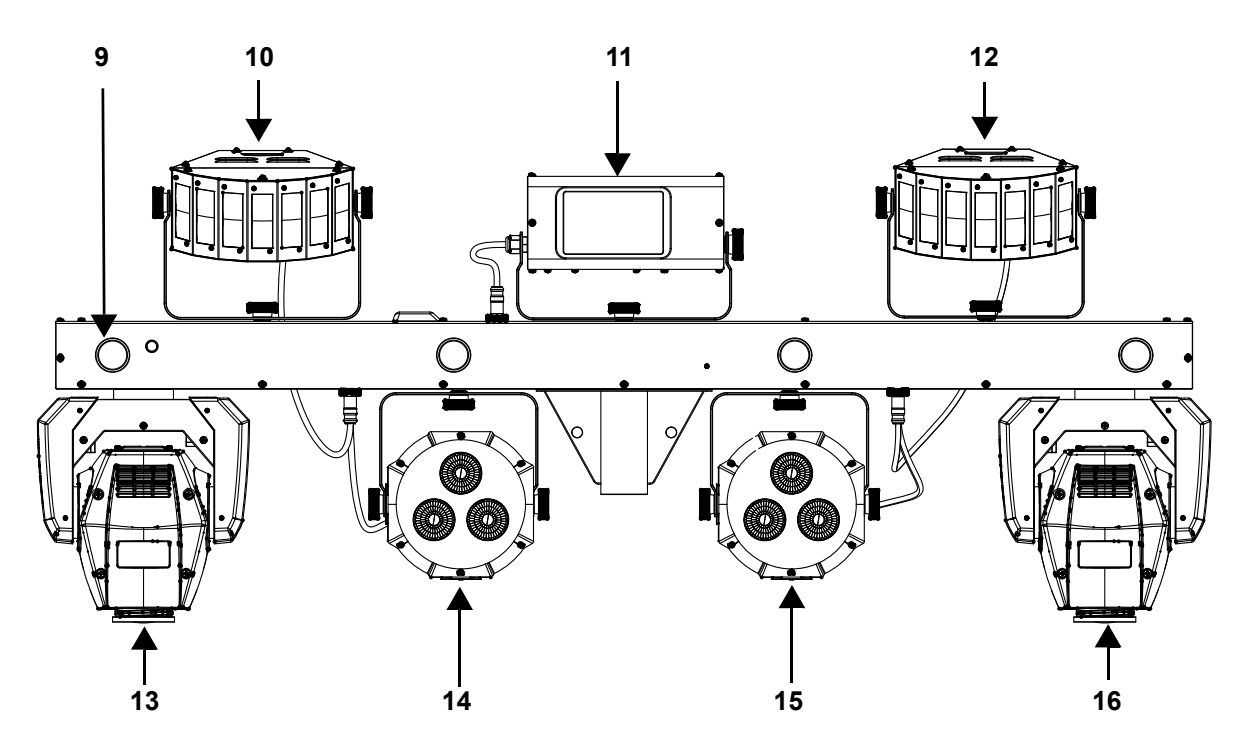

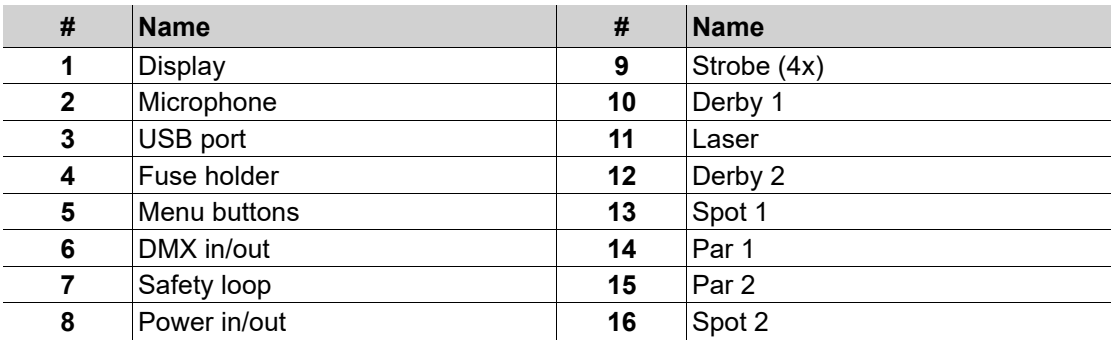

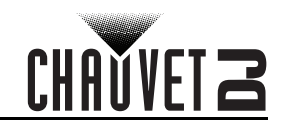

# <span id="page-10-0"></span>**Product Dimensions**

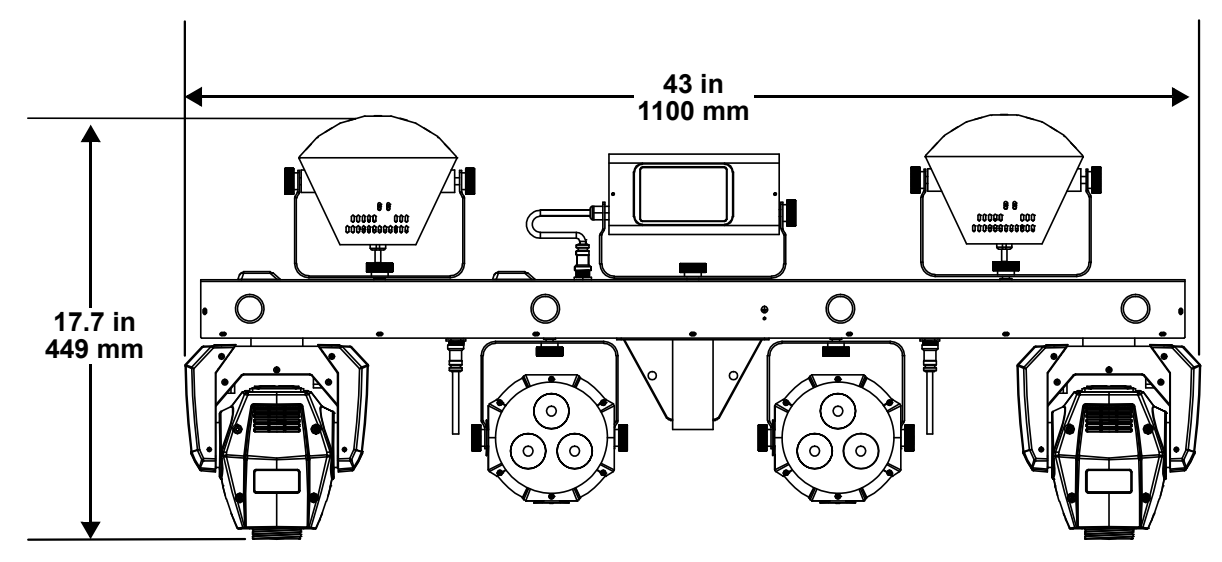

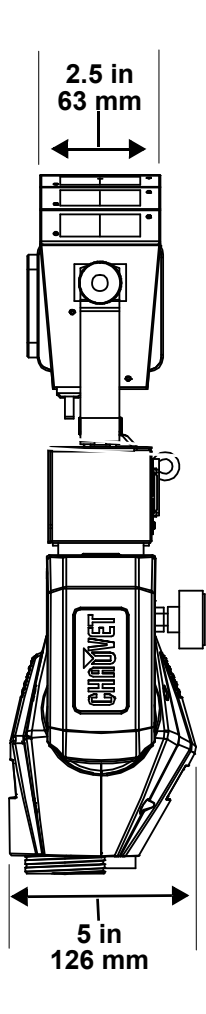

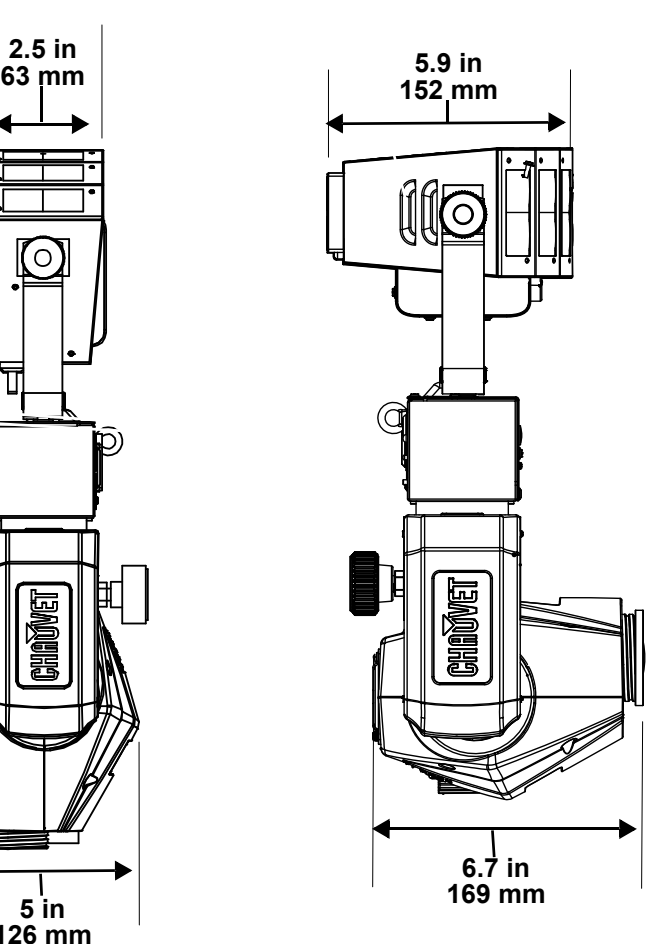

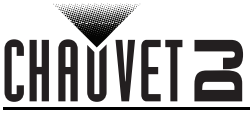

# <span id="page-11-0"></span>**3. Setup**

# <span id="page-11-1"></span>**AC Power**

The GigBAR MOVE + ILS has an auto-ranging power supply, and it can work with an input voltage range of 100 to 240 VAC, 50/60 Hz.

To determine the product's power requirements (circuit breaker, power outlet, and wiring), use the current value listed on the label affixed to the product's back panel, or refer to the product's specifications chart. The listed current rating indicates the product's average current draw under normal conditions.

**• Always connect the product to a protected circuit (a circuit breaker or fuse). Make sure the product has an appropriate electrical ground to avoid the risk of electrocution or fire.**

**• To eliminate unnecessary wear and improve its lifespan, during periods of non-use completely disconnect the product from power via breaker or by unplugging it.**

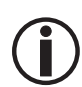

**Never connect the product to a rheostat (variable resistor) or dimmer circuit, even if the rheostat or dimmer channel serves only as a 0 to 100% switch.**

#### <span id="page-11-2"></span>**Fuse Replacement**

- 1. Disconnect the product from power.
- 2. Wedge the tip of a flat-head screwdriver into the slot of the fuse holder.
- 3. Pry the fuse holder out of the housing.
- 4. Remove the blown fuse from the holder and replace with a fuse of the exact same type and rating.<br>5. Insert the fuse holder back in place and reconnect power.
- Insert the fuse holder back in place and reconnect power.

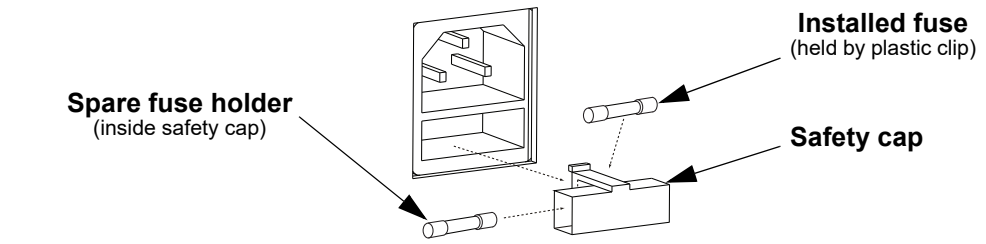

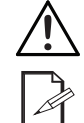

**Disconnect the product from the power outlet before replacing the fuse.**

**Always replace a blown fuse with one of the same type and rating.**

#### <span id="page-11-3"></span>**Power Linking**

The product provides power linking via the outlet located in the back of the product (see the diagram below for further explanation).

#### **Power-Linking Diagram**

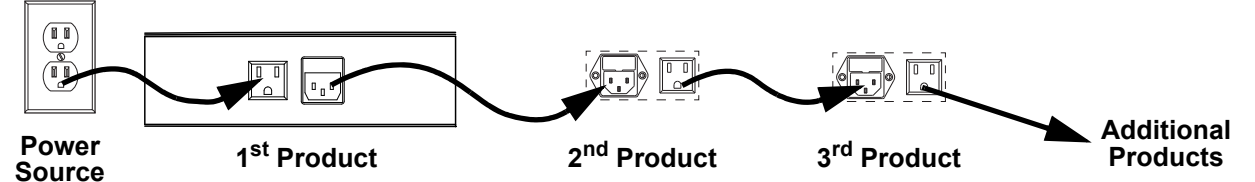

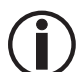

**It is possible to power link up to 2 GigBAR MOVE + ILS products on 120 VAC or up to 4 GigBAR MOVE + ILS products on 230 VAC.**

**The power-linking diagram shown above corresponds to the North American version of the product ONLY! If using the product in other markets, consult with the local Chauvet distributor, as power-linking connectors and requirements may differ by country or region.** 

# <span id="page-11-4"></span>**ILS Connection**

ILS (Integrated Lighting System) provides 4 modes that synchronize with the GigBAR MOVE + ILS: Modes 1 and 3 synchronize with side 1 of the GigBAR MOVE + ILS, whereas modes 2 and 4 synchronize with side 2 of the GigBAR MOVE + ILS. When linked, effects will sync with the most similar effect on the selected side of the GigBAR MOVE + ILS: Kinta effects will sync with one of the kintas, moving heads will sync with one of the moving heads, and wash effects will sync with one of the pars. Laser effects will sync with the laser, and strobe effects will sync with the strobe effects regardless of ILS mode.

# <span id="page-12-0"></span>**Mounting**

<span id="page-12-1"></span>Before mounting the product, read and follow the safety recommendations indicated in the **Safety Notes**. **Orientation**

The GigBAR MOVE + ILS must be mounted in a position that includes planning for safe laser usage. In addition, make sure adequate ventilation is provided around the product.

#### <span id="page-12-2"></span>**Rigging**

- Before deciding on a location for the product, always make sure there is easy access to the product for maintenance and programming.
- Make sure that the structure or surface can support the weight before mounting the product (see the [Technical Specifications](#page-34-1) section for weight information).
- When mounting the product overhead, always use a safety cable. Mount the product securely to a rigging point, such as an elevated platform or a truss.
- When rigging the product onto a truss, use a mounting clamp of appropriate weight capacity.
- The bracket adjustment knobs allow for directional adjustment when aiming the product to the desired angle. Only loosen or tighten the bracket knobs manually. Using tools could damage the knobs.

### <span id="page-12-3"></span>**Proper Usage**

For safety purposes, Chauvet recommends mounting lighting effect products on steady elevated platforms or sturdy overhead supports using suitable hanging clamps. In all cases, use safety cables. Obtain appropriate mounting hardware from a lighting vendor.

**International laser safety regulations require that laser products must be operated in the fashion illustrated below, with a minimum of 3 meters (9.8 ft) of vertical separation between the floor and the lowest laser light. Additionally, 3 meters of horizontal separation is required between laser light and audience or other public spaces.**

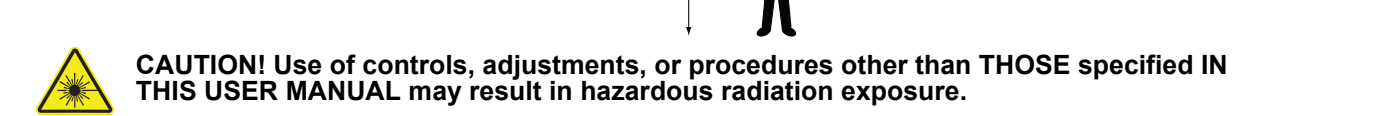

**3 meters**

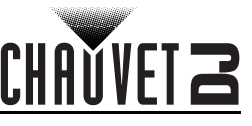

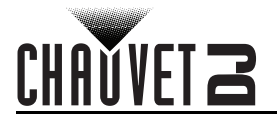

#### <span id="page-13-1"></span><span id="page-13-0"></span>**Mounting Diagrams Overhead Mounting**

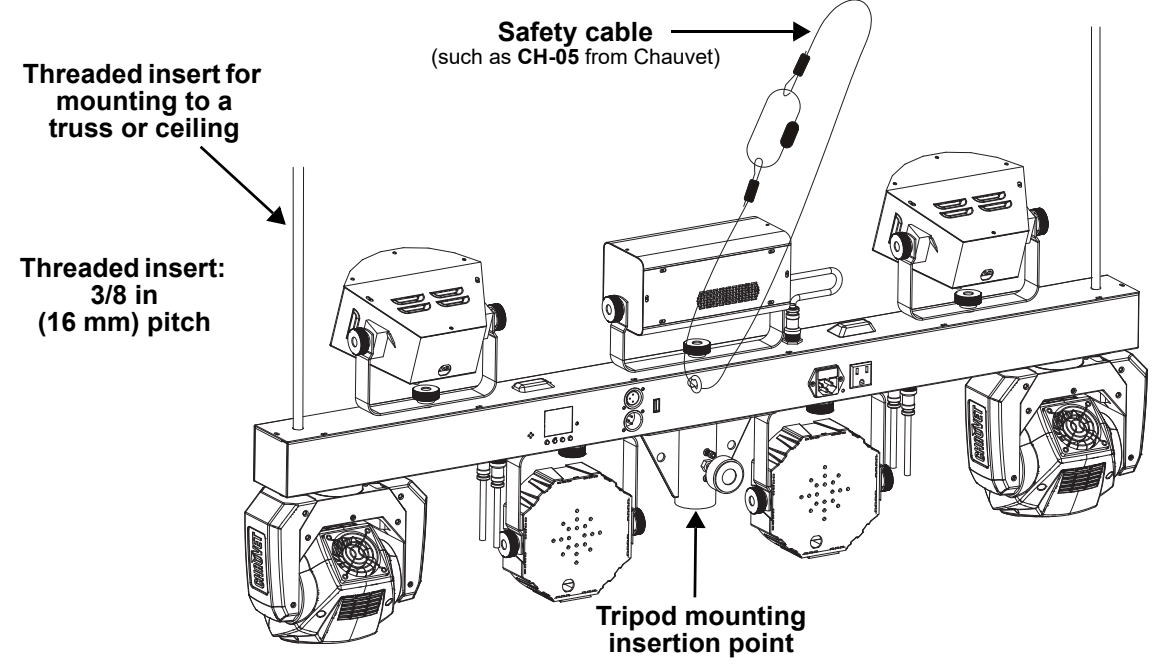

**Products in overhead installations may cause severe injuries when crashing down. Make sure that the product is installed securely and cannot fall down. The installation must be carried out by a specialist who is familiar with the hazards and the relevant regulations.**

#### <span id="page-13-2"></span>**Tripod Mounting**

For mobile use, place the GigBAR MOVE + ILS on a tripod via the tripod mounting insertion point and fasten the fixation screw.

- Ensure that the load is installed in a balanced way, and the carrying capacity of the tripod is not exceeded.
- Install the tripod on a plane area (inclination angle maximum: 5°) and out of reach of people.
- Consider the product's mounting location when implementing safety measures regarding mobility, stability, and fire safety.

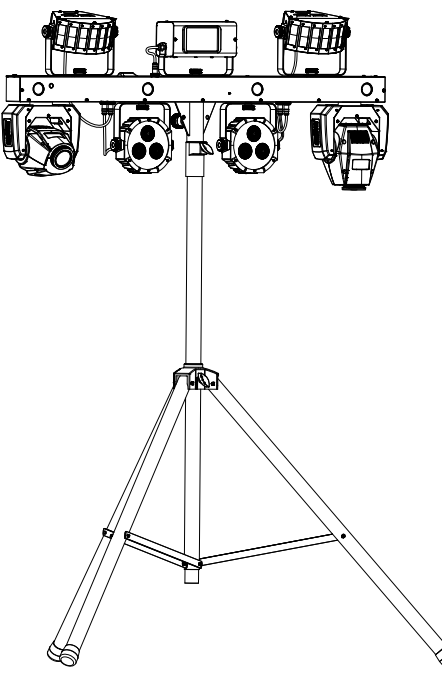

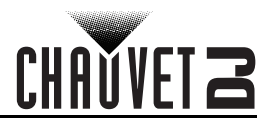

# <span id="page-14-0"></span>**4. Operation**

This product is not designed for continual use. Make sure there are regular breaks during operation to maximize the life of the lasers. Always disconnect the GigBAR MOVE + ILS from power when not in use.

# <span id="page-14-1"></span>**Control Panel Operation**

To access the control panel functions, use the four buttons located underneath the display. Please refer to the <u>Product Overview</u> to see the button locations on the control panel.

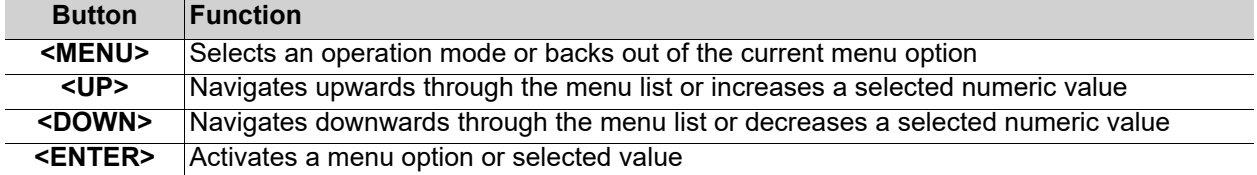

## <span id="page-14-2"></span>**Menu Map**

Refer to the GigBAR MOVE + ILS product page on [www.chauvetdj.com](http://www.chauvetdj.com) for the latest menu map.

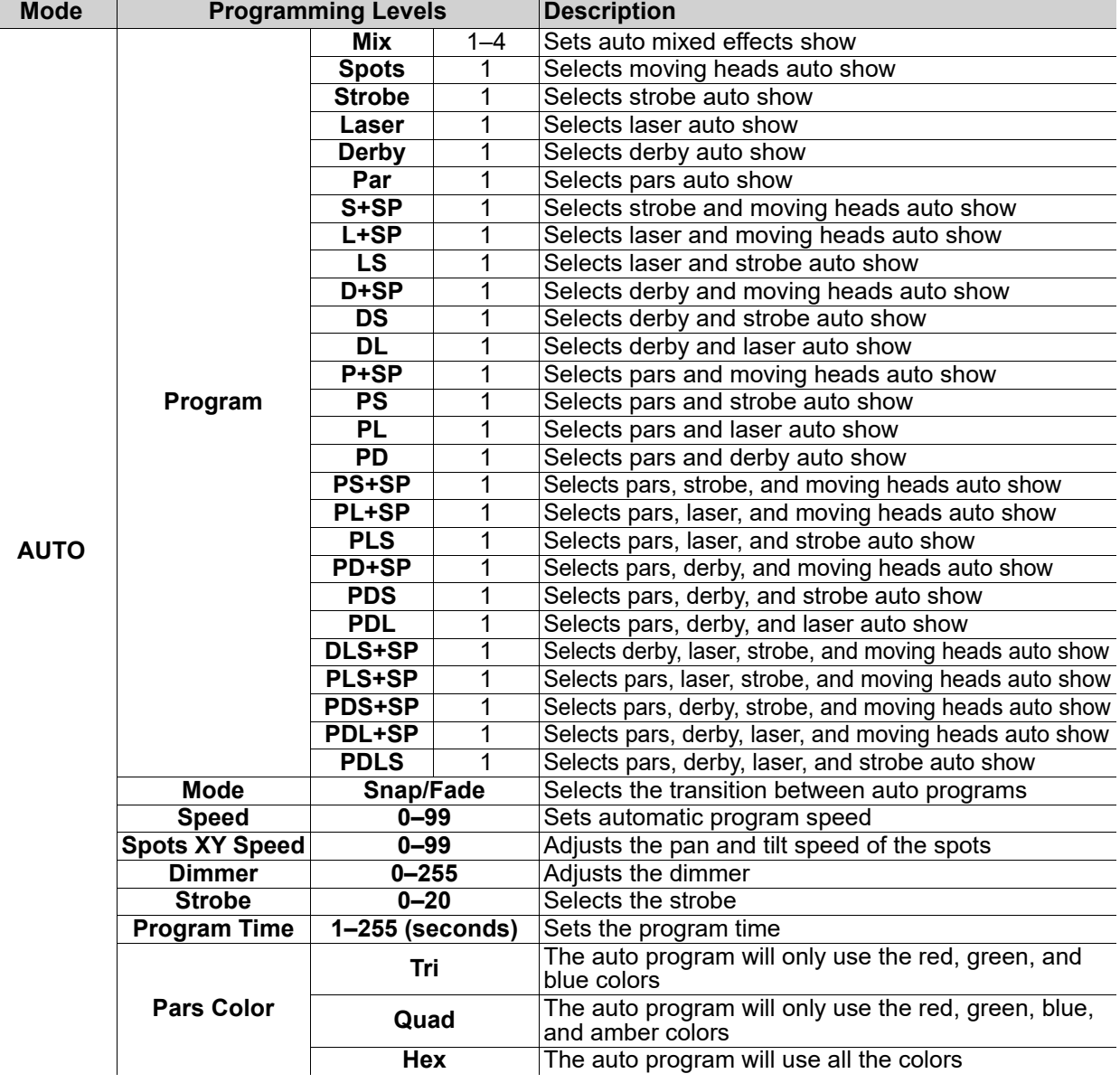

# **Operation**

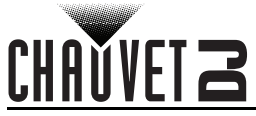

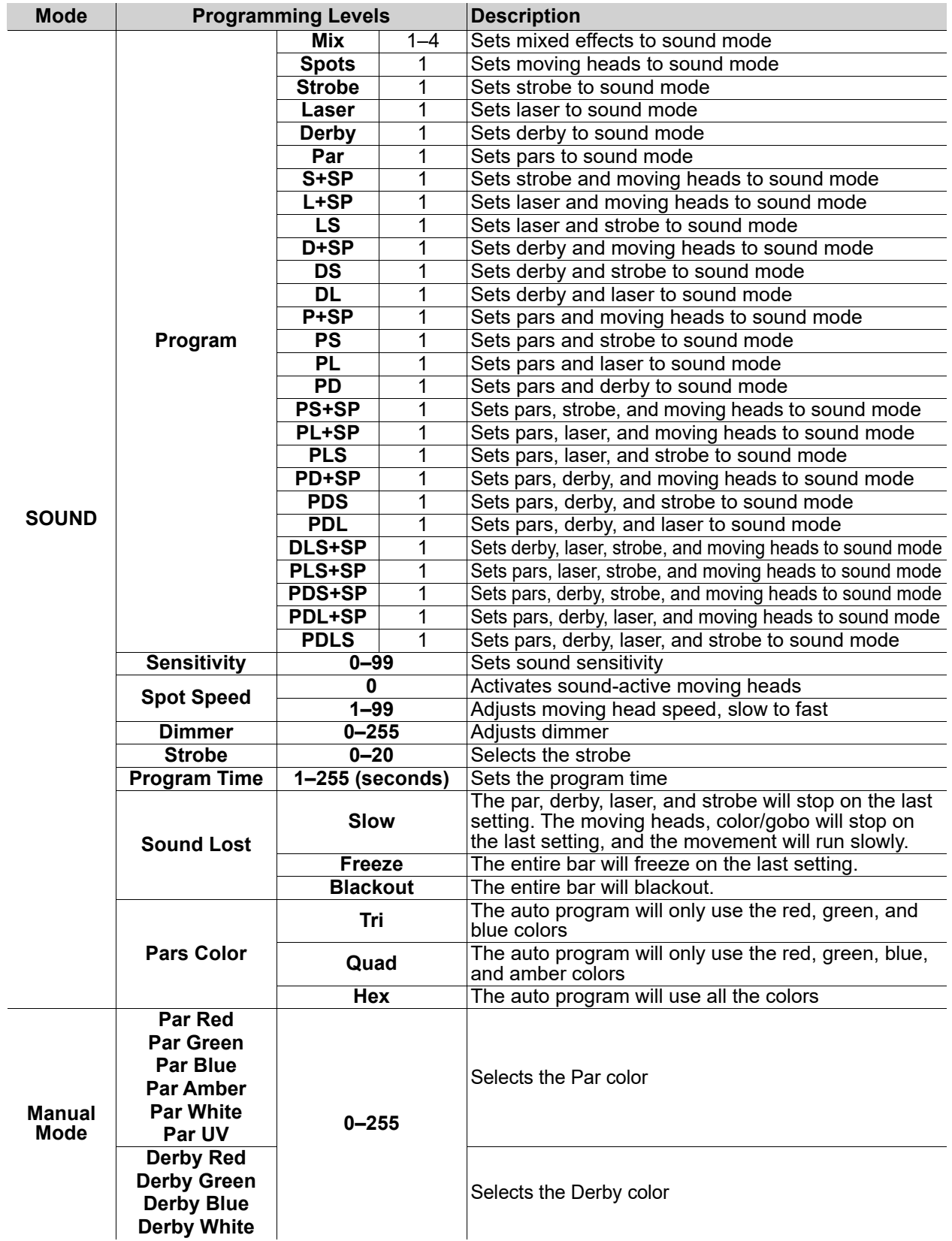

# CHAVVET 2

# **Operation**

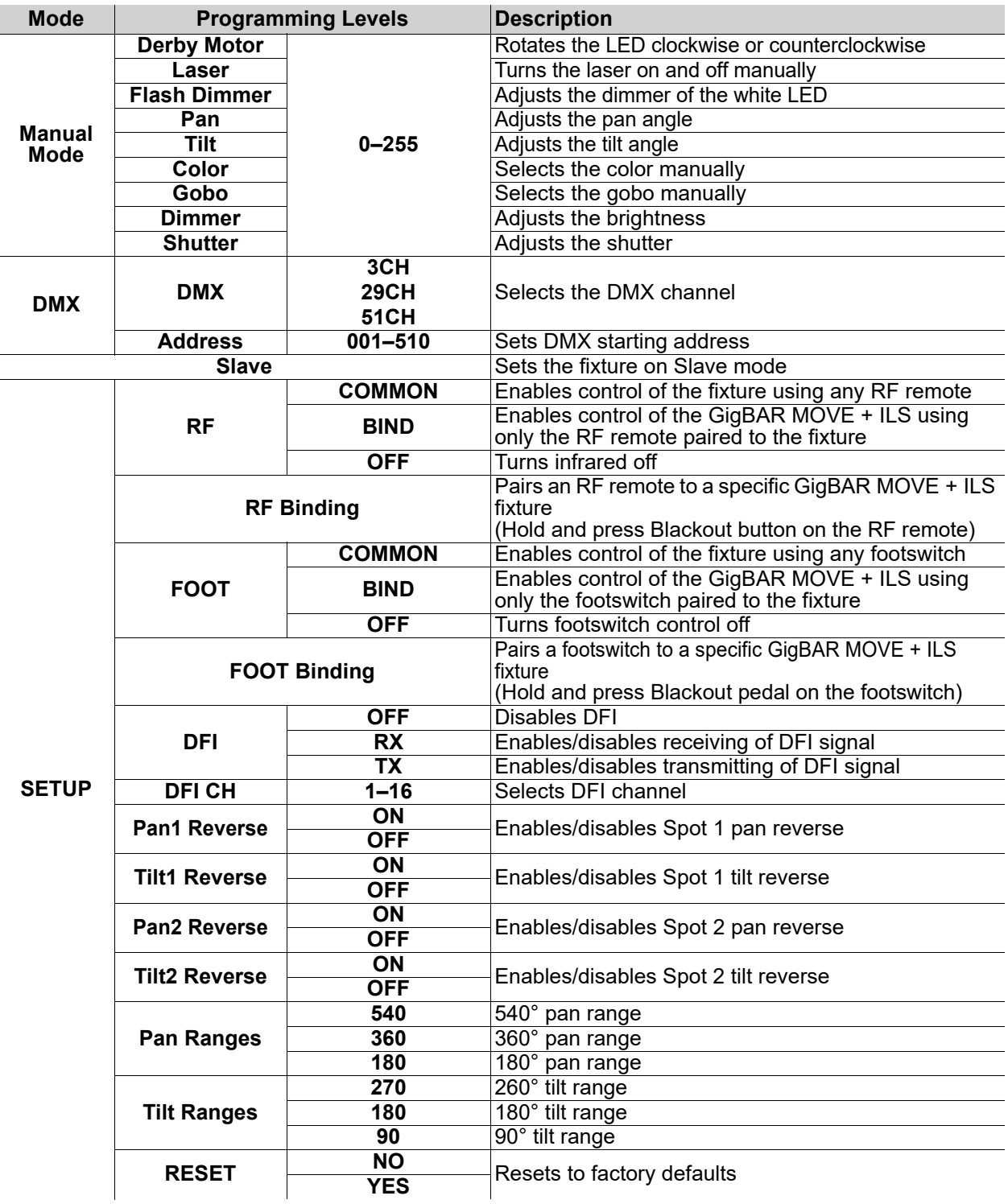

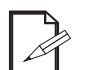

**• The DMX value will display in white if not receiving the DMX signal, and will display in yellow if receiving the DMX signal.**

**• The menu display will turn off if there is no operation within 60 seconds.**

**• In DMX mode, the fixture will save the last settings when the DMX signal was lost. When in Master/Slave mode, it will blackout when the DMX signal is lost.**

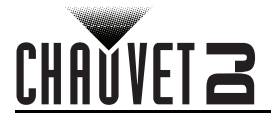

# <span id="page-17-0"></span>**Standalone Configuration**

Set the product in one of the standalone modes to control without a DMX controller.

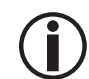

**Never connect a product that is operating in any standalone mode to a DMX string connected to a DMX controller. Products in standalone mode may transmit DMX signals that could interfere with the DMX signals from the controller.**

#### <span id="page-17-1"></span>**Automatic Mixed Effect Mode**

To run the GigBAR MOVE + ILS in automatic mode, follow the instructions below.

- 1. Press **<MENU>** to view the main menu on the display.
- 2. Use **<UP>** or **<DOWN>** until **AUTO** is highlighted.
- 3. Press **<ENTER>**.
- 4. Use **<UP>** or **<DOWN>** to select **Program**.
- 5. Press **<ENTER>**.
- 6. Use **<UP>** or **<DOWN>** to select from the Auto Program options: **Mix 1–4**, **Spots**, **Strobe**, **Laser**, **Derby**, **Par**, **S+SP**, **L+SP**, **LS**, **D+SP**, **DS**, **DL**, **P+SP**, **PS**, **PL**, **PD**, **PS+SP**, **PL+SP**, **PLS**, **PD+SP**, **PDS**, **PDL**, **DLS+SP**, **PLS+SP**, **PDS+SP**, **PDL+SP**, or **PDLS**.
- 7. Press **<ENTER>**.
- 8. Use **<UP>** or **<DOWN>** to select **Mode**.
- 9. Press **<ENTER>**.
- 10. Use **<UP>** or **<DOWN>** to select between **Snap** (snap transition between programs) and **Fade** (fading transition between programs).
- 11. Press **<ENTER>**.
- 12. Use **<UP>** or **<DOWN>** to select **Speed**.
- 13. Press **<ENTER>**.
- 14. Use **<UP>** or **<DOWN>** to select to adjust the program speed, from **0**–**99**.
- 15. Press **<ENTER>**.

#### <span id="page-17-2"></span>**Sound-Active Mixed Effect Mode**

To run the GigBAR MOVE + ILS in sound-active mode, do the following:

- 1. Press **<MENU>** to view the main menu on the display.
- 2. Use **<UP>** or **<DOWN>** until **SOUND** is selected.
- 3. Press **<ENTER>**.
- 4. Use **<UP>** or **<DOWN>** to select **Program**.
- 5. Press **<ENTER>**.
- 6. Use **<UP>** or **<DOWN>** to select from the Auto Program options: **Mix 1–4**, **Spots**, **Strobe**, **Laser**, **Derby**, **Par**, **S+SP**, **L+SP**, **LS**, **D+SP**, **DS**, **DL**, **P+SP**, **PS**, **PL**, **PD**, **PS+SP**, **PL+SP**, **PLS**, **PD+SP**, **PDS**, **PDL**, **DLS+SP**, **PLS+SP**, **PDS+SP**, **PDL+SP**, or **PDLS**.
- 7. Press **<ENTER>**.

#### <span id="page-17-3"></span>**Sound Sensitivity**

To set the sound sensitivity on the GigBAR MOVE + ILS, follow the instructions below:

- 1. Press **<MENU>** to view the main menu on the display.
- 2. Use **<UP>** or **<DOWN>** until **SOUND** is selected.
- 3. Press **<ENTER>**.
- 4. Use **<UP>** or **<DOWN>** to select **Sensitivity**.
- 5. Press **<ENTER>**
- 6. Use **<UP>** or **<DOWN>** to set the sound sensitivity from **0–99**.
- 7. Press **<ENTER>**.
	- **The product will only respond to low frequencies of music (bass and drums).**
	- **The laser will black out when in Sound-Active mode after 3 seconds of silence or noise below the sensitivity setting.**

#### <span id="page-17-4"></span>**Dimmer**

To adjust the dimmer on the GigBAR MOVE + ILS, do the following:

- 1. Press **<MENU>** to view the main menu on the display.
- 2. Use **<UP>** or **<DOWN>** until **AUTO** or **SOUND** is selected.
- 3. Press **<ENTER>**.
- 4. Use **<UP>** or **<DOWN>** to select **Dimmer**.
- 5. Press **<ENTER>**.
- 6. Use **<UP>** or **<DOWN>** to set the dimmer from **0–255**.
- 7. Press **<ENTER>**.

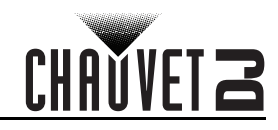

#### <span id="page-18-0"></span>**Strobe**

To set the strobe on the GigBAR MOVE + ILS, follow the instructions below:

- 1. Press **<MENU>** to view the main menu on the display.
- 2. Use **<UP>** or **<DOWN>** until **AUTO** or **SOUND** is selected.
- 3. Press **<ENTER>**.
- 4. Use **<UP>** or **<DOWN>** to select **Strobe**.
- 5. Press **<ENTER>**.
- 6. Use **<UP>** or **<DOWN>** to set the strobe from **0–20**.
- 7. Press **<ENTER>**.

#### <span id="page-18-1"></span>**Program Time**

To set the program time on the GigBAR MOVE + ILS, do the following:

- 1. Press **<MENU>** to view the main menu on the display.
- 2. Use **<UP>** or **<DOWN>** until **AUTO** or **SOUND** is selected.
- 3. Press **<ENTER>**.
- 4. Use **<UP>** or **<DOWN>** to select **Program Time**.
- 5. Press **<ENTER>**.
- 6. Use **<UP>** or **<DOWN>** to set the timer from **0–255** (seconds).
- 7. Press **<ENTER>**.

#### <span id="page-18-2"></span>**Pars Color**

To set what color the pars will display when set to auto program, follow the instructions below:

- 1. Press **<MENU>** to view the main menu on the display.
- 2. Use **<UP>** or **<DOWN>** until **AUTO** or **SOUND** is selected.
- 3. Press **<ENTER>**.
- 4. Use **<UP>** or **<DOWN>** to select **Pars Color**.
- 5. Press **<ENTER>**.
- 6. Use **<UP>** or **<DOWN>** to select among **Tri** (use RGB), **Quad** (use RGBA), or **Hex** (use all colors).
- 7. Press **<ENTER>**.

#### <span id="page-18-3"></span>**Spot Speed**

To manually control the moving head speed in sound-active mode on the GigBAR MOVE + ILS, do the following:

- 1. Press **<MENU>** to view the main menu on the display.
- 2. Use **<UP>** or **<DOWN>** until **SOUND** is selected.
- 3. Press **<ENTER>**.
- 4. Use **<UP>** or **<DOWN>** to select **Spot Speed**.
- 5. Press **<ENTER>**.
- 6. Use **<UP>** or **<DOWN>** to set the moving head speed from **0** (activates sound-active moving heads) or **1–99** (adjusts the speed of the moving head, from slow to fast).
- 7. Press **<ENTER>**.

#### <span id="page-18-4"></span>**Sound Lost**

To set what the entire bar will do when sound is lost, follow the instructions below:

- 1. Press **<MENU>** to view the main menu on the display.
- 2. Use **<UP>** or **<DOWN>** until **SOUND** is selected.
- 3. Press **<ENTER>**.
- 4. Use **<UP>** or **<DOWN>** to select **Sound Lost**.
- 5. Press **<ENTER>**.
- 6. Use **<UP>** or **<DOWN>** to choose from **Slow** (the par, derby, laser, and strobe will stop on the last setting, whereas the moving heads and color/gobo will stop on the last setting, and the movement will run slowly), **Freeze** (the entire bar will freeze on the last setting), or **Blackout** (the entire bar will blackout).
- 7. Press **<ENTER>**.

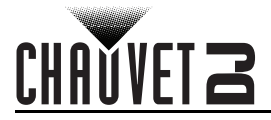

#### <span id="page-19-0"></span>**Pan Reverse**

To manually set the orientation of the pan on the GigBAR MOVE + ILS, do the following:

- 1. Press **<MENU>** to view the main menu on the display.
- 2. Use **<UP>** or **<DOWN>** until **SETUP** is selected.
- 3. Press **<ENTER>**.
- 4. Use **<UP>** or **<DOWN>** to select **Pan1 Reverse** (for Spot 1) or **Pan2 Reverse** (for Spot 2).
- 5. Press **<ENTER>**.
- 6. Use **<UP>** or **<DOWN>** to select **OFF** (normal pan motion) or **ON** (reversed pan motion).
- 7. Press **<ENTER>**.

#### <span id="page-19-1"></span>**Tilt Reverse**

To manually set the orientation of the tilt on the GigBAR MOVE + ILS, follow the instructions below:

- 1. Press **<MENU>** to view the main menu on the display. 2. Use **<UP>** or **<DOWN>** until **SETUP** is selected.
- 3. Press **<ENTER>**.
- 4. Use **<UP>** or **<DOWN>** to select **Tilt1 Reverse** (for Spot 1) or **Tilt2 Reverse** (for Spot 2).
- 5. Press **<ENTER>**.
- 6. Use **<UP>** or **<DOWN>** to select **OFF** (normal tilt motion) or **ON** (reversed tilt motion).
- 7. Press **<ENTER>**.

#### <span id="page-19-2"></span>**Pan Range**

To set the maximum angle of the pan on the GigBAR MOVE + ILS, do the following:

- 1. Press **<MENU>** to view the main menu on the display.
- 2. Use **<UP>** or **<DOWN>** until **SETUP** is selected.
- 3. Press **<ENTER>**.
- 4. Use **<UP>** or **<DOWN>** to select **Pan Range**.
- 5. Press **<ENTER>**.
- 6. Use **<UP>** or **<DOWN>** to set the pan angle from **180** (180°), **360** (360°), or up to **540** (540°).
- 7. Press **<ENTER>**.

#### <span id="page-19-3"></span>**Tilt Range**

To set the maximum angle of the tilt on the GigBAR MOVE + ILS, follow the instructions below:

- 1. Press **<MENU>** to view the main menu on the display.
- 2. Use **<UP>** or **<DOWN>** until **SETUP** is selected.
- 3. Press **<ENTER>**.
- 4. Use **<UP>** or **<DOWN>** to select **Tilt Range**.
- 5. Press **<ENTER>**.
- 6. Use **<UP>** or **<DOWN>** to set the tilt angle from **90** (90°), **180** (180°), or up to **270** (270°).
- 7. Press **<ENTER>**.

#### <span id="page-19-4"></span>**Factory Reset**

To reset specific functions or the entire product, do the following:

- 1. Press **<MENU>** to view the main menu on the display.
- 2. Use **<UP>** or **<DOWN>** until **SETUP** is selected.
- 3. Press **<ENTER>**.
- 4. Use **<UP>** or **<DOWN>** to select **RESET**.
- 5. Press **<ENTER>**.
- 6. Use **<UP>** or **<DOWN>** to select **YES** (to reset the product configuration) or **NO** (to cancel).
- 7. Press **<ENTER>**.

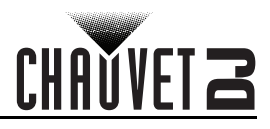

# <span id="page-20-0"></span>**DMX Configuration**

The GigBAR MOVE + ILS works with a DMX controller. Information about DMX is in the Chauvet DMX Primer, which is available from the Chauvet website:

[http://www.chauvetlighting.com/downloads/DMX\\_Primer\\_rev05\\_WO.pdf](http://www.chauvetlighting.com/downloads/DMX_Primer_rev05_WO.pdf).

#### <span id="page-20-1"></span>**Starting Address**

When selecting a starting DMX address, always consider the number of DMX channels the selected DMX mode uses. If the starting address is set too high, access to some of the product's channels could be restricted. The GigBAR MOVE + ILS uses 3 DMX channels, which defines the highest configurable address to **462**. For information about the DMX protocol, download the DMX Primer from [www.chauvetdj.com.](http://www.chauvetdj.com) To select the starting address, do the following:

- 1. Press **<MENU>** to view the main menu on the display.
- 2. Use **<UP>** or **<DOWN>** until **DMX** is highlighted.
- 3. Press **<ENTER>**.
- 4. Press **<ENTER>** again.
- 5. Use **<UP>** or **<DOWN>** to select the DMX Channel: **3CH**, **29CH**, or **51CH**.
- 6. Press **<ENTER>**
- 7. Use **<UP>** or **<DOWN>** to select **Address**.
- 8. Press **<ENTER>**
- 9. Use **<UP>** or **<DOWN>** to increase or decrease the starting address.
- 10. Press **<ENTER>**.

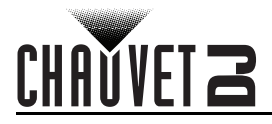

# <span id="page-21-0"></span>**DMX Channel Assignments and Values**

# <span id="page-21-1"></span>**51-Channel**

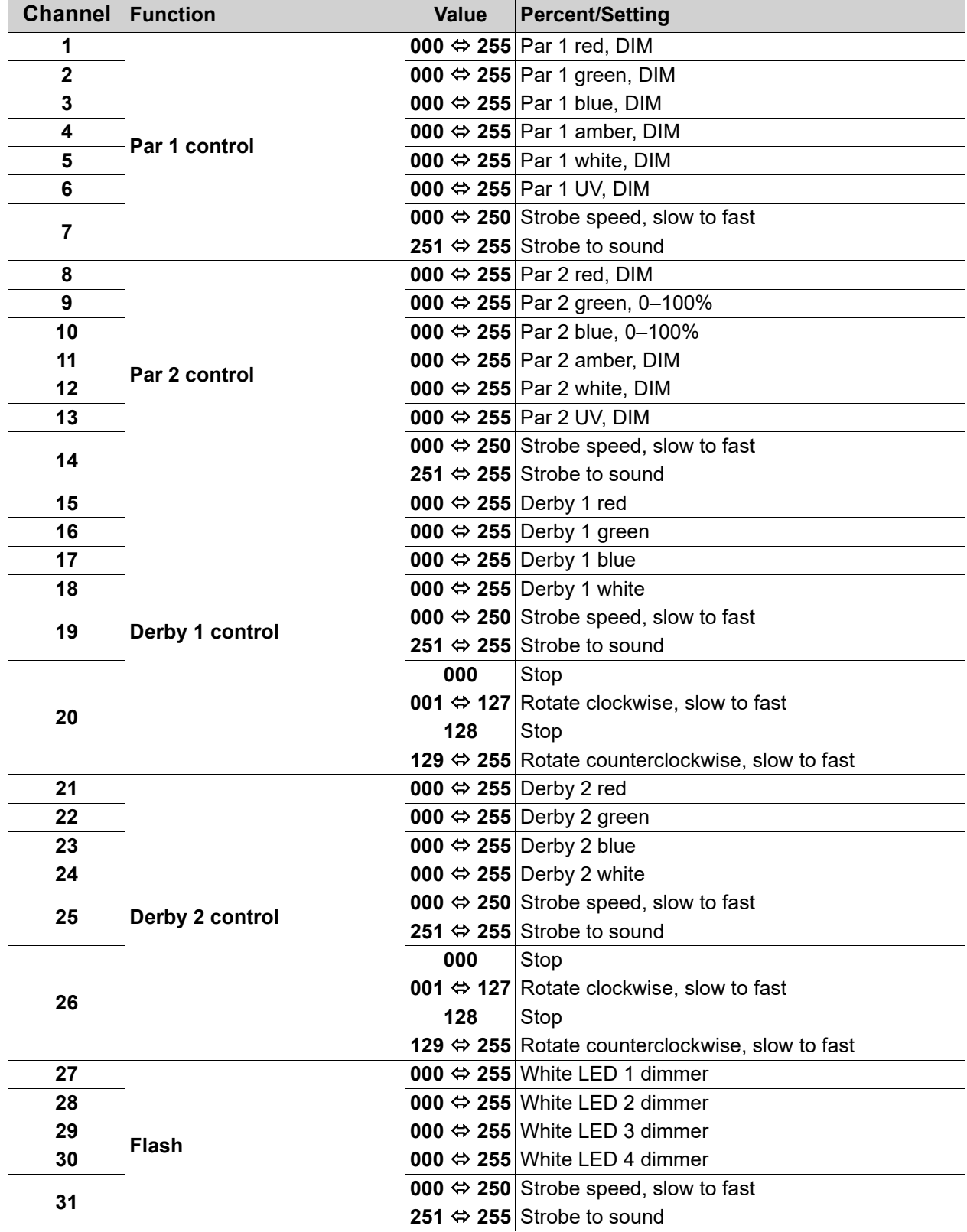

# **Operation**

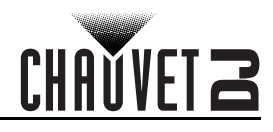

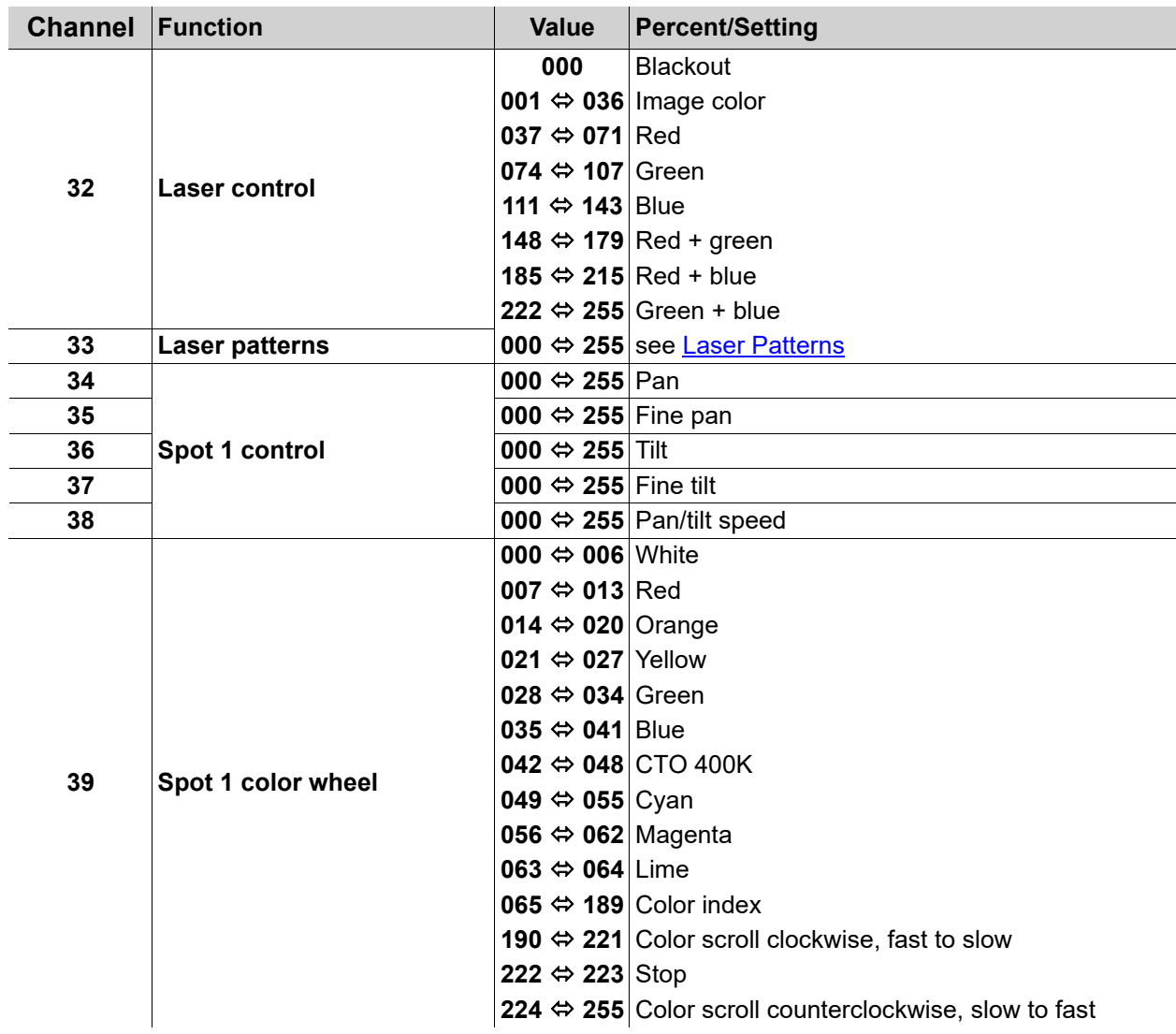

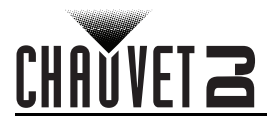

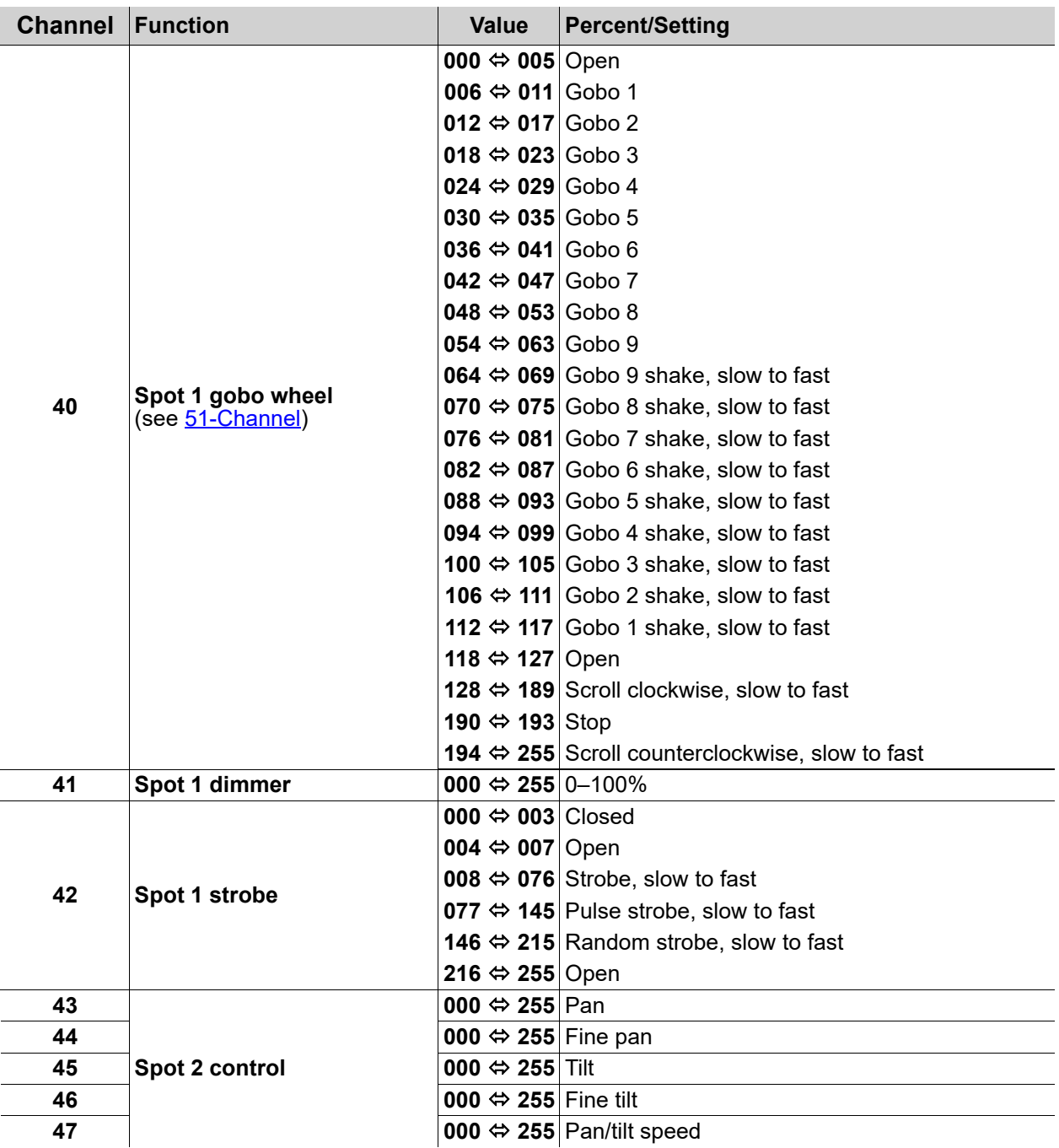

# **Operation**

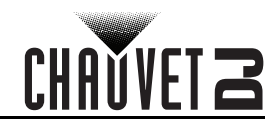

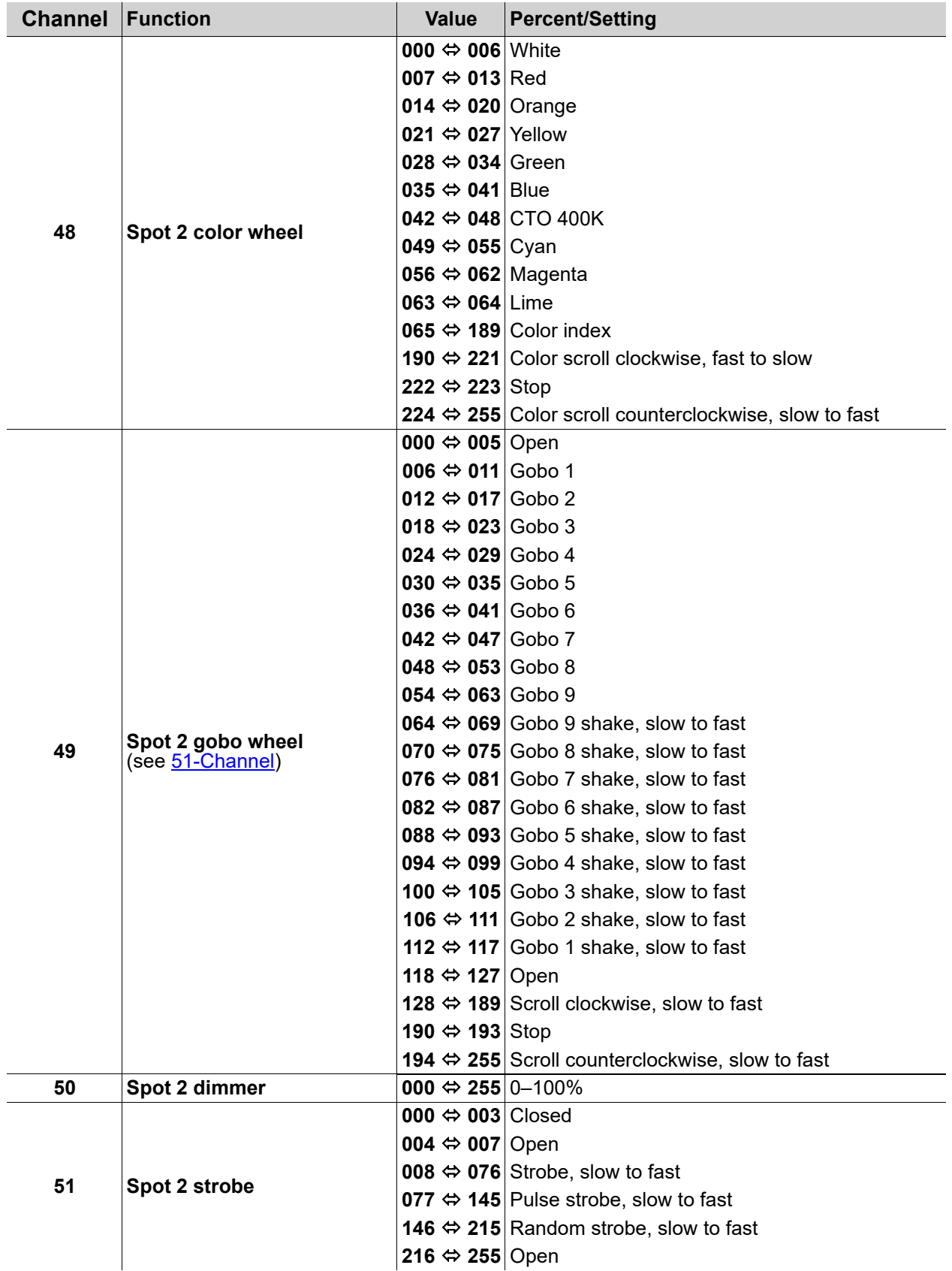

# **CHAUVET 2**

# <span id="page-25-0"></span>**29-Channel**

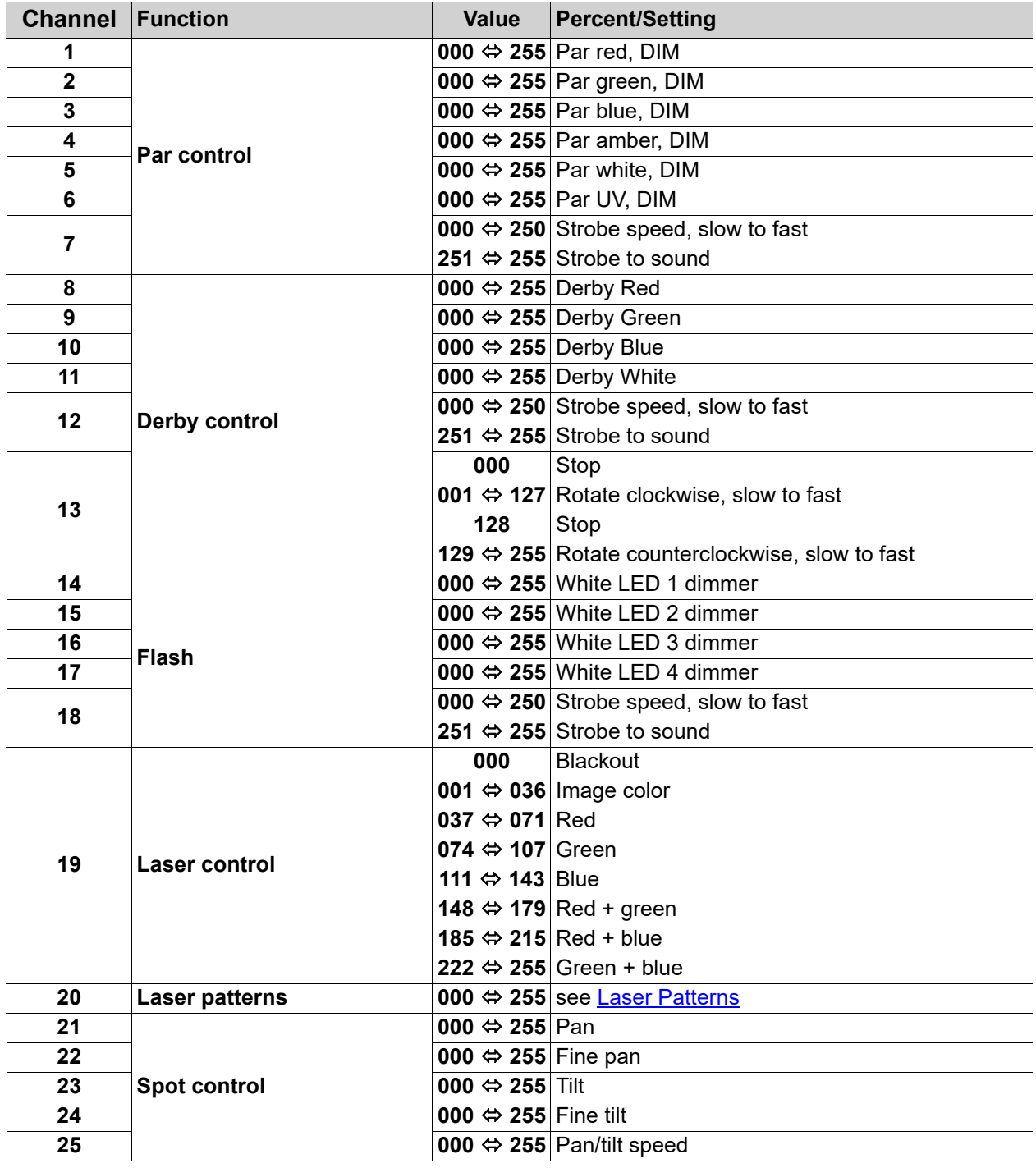

# **Operation**

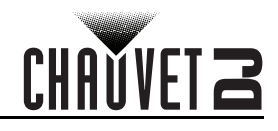

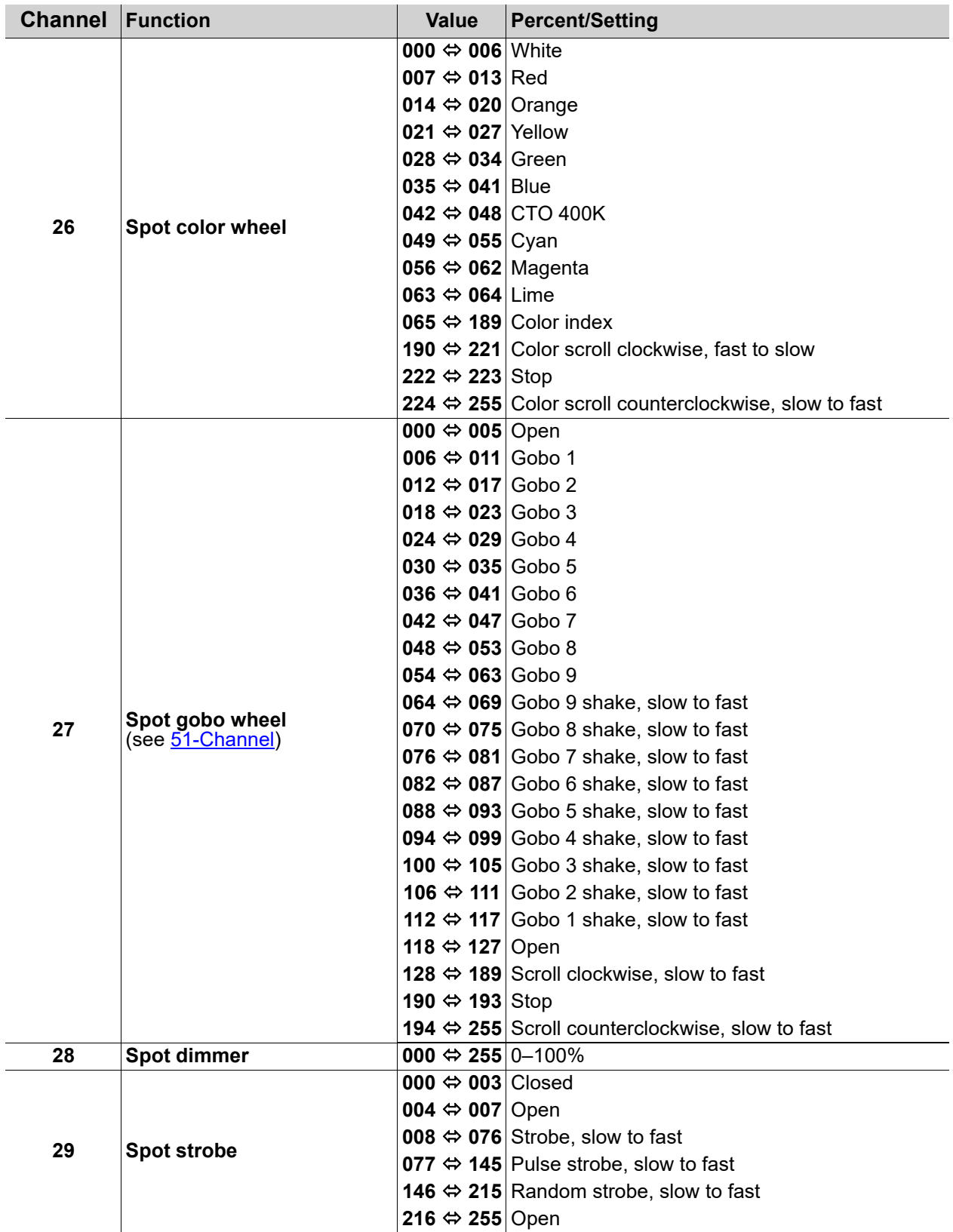

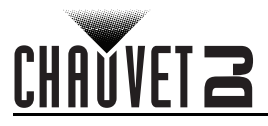

#### <span id="page-27-0"></span>**3-Channel**

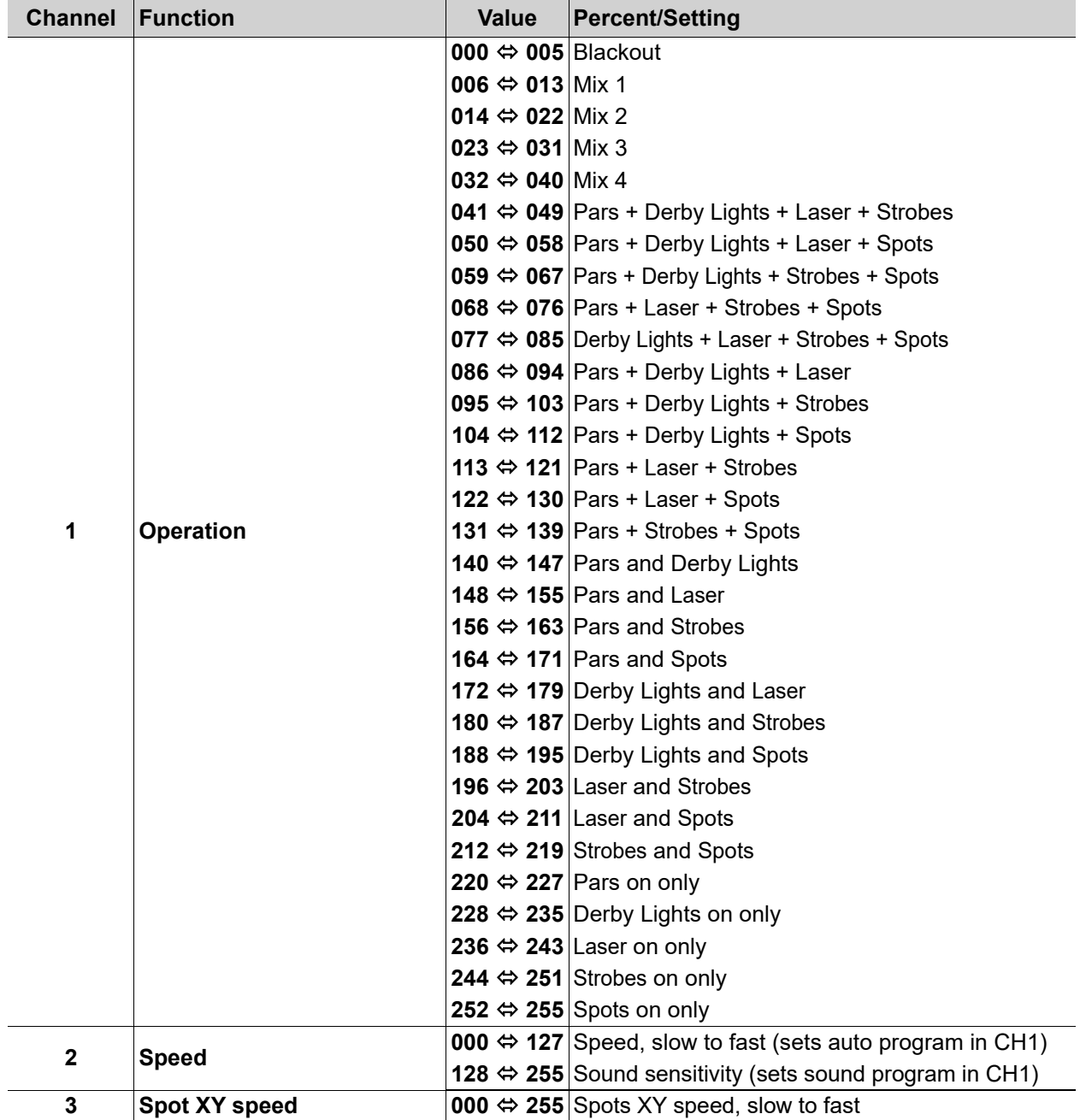

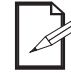

**When the value of CH2 is between 000–127, CH1 is in Auto mode. When the value of CH2 is between 128–255, CH1 is in Sound mode.**

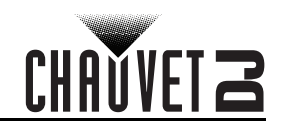

# <span id="page-28-0"></span>**Gobos**  $\circledast$ 2 3 4 5 6 7 8 9

## <span id="page-28-1"></span>**Laser Patterns**

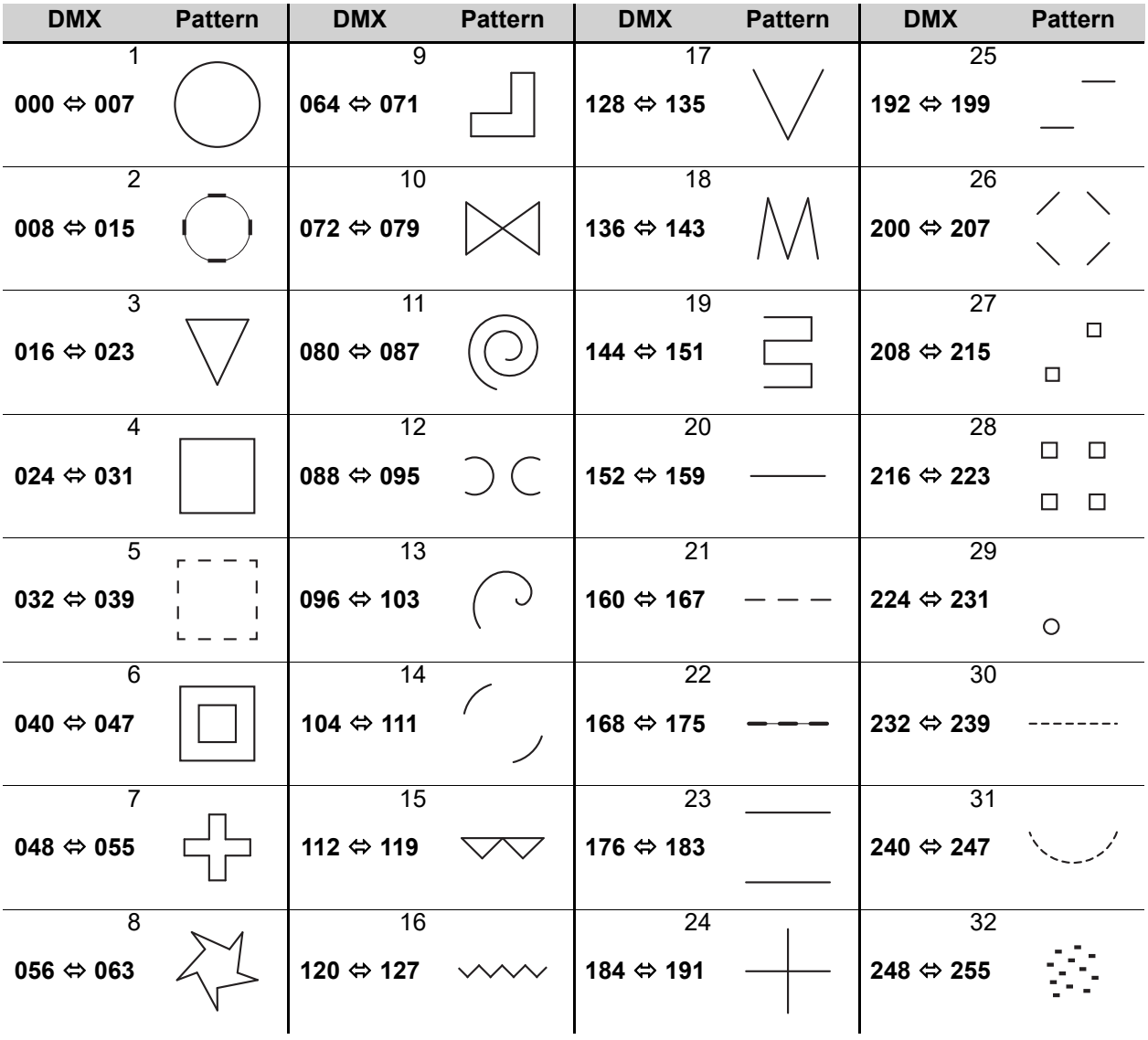

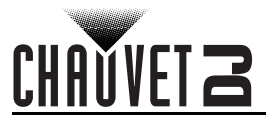

## <span id="page-29-0"></span>**Wireless Footswitch**

The included wireless footswitch provides quick access to preset colors, color-change programs, and sound-activation through the GigBAR MOVE + ILS microphone.

To use the footswitch:

- 1. Connect the GigBAR MOVE + ILS to power. Turn the wireless footswitch on.
- **1 2 3 4**
- 2. Press **<MENU>** on the GigBAR MOVE + ILS until **SETUP** shows
- on the display, and press **<ENTER>**.
- 3. Use **<UP>** or **<DOWN>** to select **FOOT** then press **<ENTER>**. 4. Use **<UP>** or **<DOWN>** to select **COMMON** (to use the
	- GigBAR MOVE + ILS with any footswitch) or **BIND** (to pair a footswitch to a specific GigBAR MOVE + ILS fixture).
- 5. Press **<ENTER>**.
- 6. Use the chart below to activate the desired function.

#### <span id="page-29-1"></span>**Footswitch Operation**

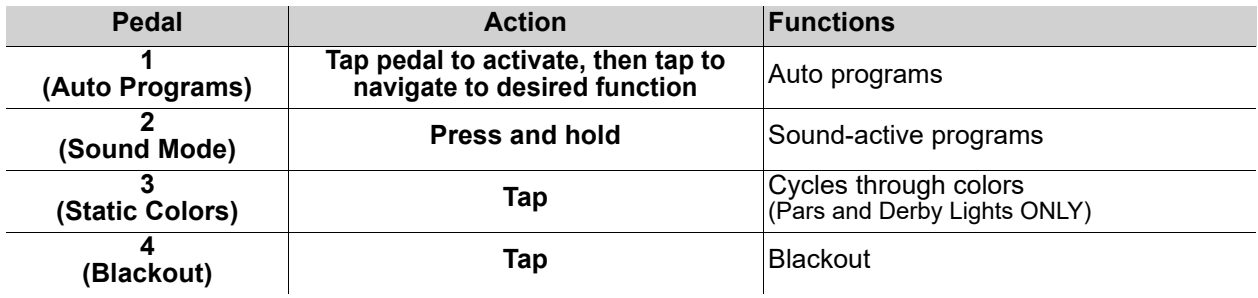

- 
- **The GigBAR MOVE + ILS footswitch will work properly in any mode, with a maximum unobstructed distance of 100 ft (30.5 m).**
- **The settings will be saved if there is no operation after 2 seconds.**

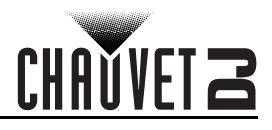

# <span id="page-30-0"></span>**GigBAR RF Remote Control**

The GigBAR MOVE + ILS can be operated with the GigBAR RF Remote. To enable RF wireless control, follow the instructions below.

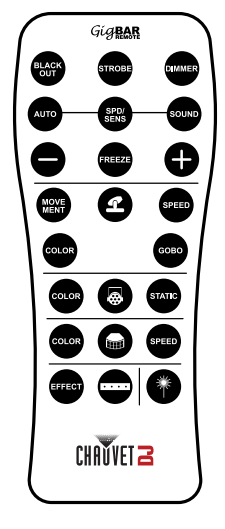

- 1. Press **<MENU>** to view the main menu on the display.
- 2. Use **<UP>** or **<DOWN>** until **SETUP** is selected.
- 3. Press **<ENTER>**.
- 4. Use **<UP>** or **<DOWN>** until **RF** is selected.
- 5. Press **<ENTER>**.
- 6. Use **<UP>** or **<DOWN>** to select **COMMON** (to connect a GigBAR MOVE + ILS to any RF remote) or **BIND** (to pair an RF remote to a specific GigBAR MOVE + ILS fixture).
- 7. Press **<ENTER>**.

#### <span id="page-30-1"></span>**GigBAR RF Remote Operation**

#### **Black Out**

- To black out the lasers with the RF remote:
	- Press **<BLACK OUT>** on the RF remote.

This will turn off all the lasers until the button is pressed again. NOTE: The RF remote will not respond to any inputs when Black Out is activated. If the product does not respond when a button is pressed, try pressing **<BLACK OUT>**. Black Out may have been activated.

#### **Strobe**

To activate strobe in manual mode using the RF remote:

- 1. Press **<STROBE>** on the RF remote.
- 2. Press **<+>** or **<–>** to adjust the strobe.

#### **Dimmer**

To adjust the dimmer using the RF remote:

- 1. Press **<DIMMER>** on the RF remote.
- 2. Press **<+>** or **<–>** to adjust the brightness.

#### **Automatic Mode**

Automatic mode will enable the user to run the automatic programs on the product. To turn on Automatic mode with the RF remote:

- 1. Press **<AUTO>** on the RF remote.
- 2. Press **<+>** or **<–>** to choose between the different auto programs.

#### **Speed**

To adjust the auto program/spot speed with the RF remote:

- 1. Press **<SPD>** on the RF remote.
- 2. Press **<+>** or **<–>** to increase or decrease the program speed.

#### **Sound-Active Mode**

To turn on Sound-Active mode with the RF remote:

- 1. Press and hold **<SOUND>** on the RF remote.
- 2. Press **<+>** or **<–>** to select a sound-active program.

To adjust the sound sensitivity:

- 1. Press **<SENS>** on the RF remote.
- 2. Press **<+>** or **<–>** to increase or decrease the sensitivity.

#### **Freeze**

- To pause an auto program using the RF remote:
	- 1. Press **<FREEZE>** on the RF remote.

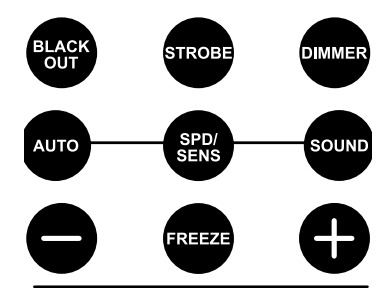

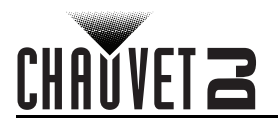

#### **Spots Program**

To select a program for the Spots using an RF remote:

- 1. Press the **Spot icon button** on the RF remote.
- 2. Press **<MOVE MENT>** on the RF remote.
- 3. Press **<+>** or **<–>** to change the movement program.

#### **Spots XY Speed**

To adjust the pan/tilt speed of the Spots using an RF remote:

- 1. Press the **Spot icon button** on the RF remote.
- 2. Press **<SPEED>** on the RF remote.
- 3. Press **<+>** or **<–>** to increase or decrease the pan/tilt speed.

#### **Spots Color**

**SPEED** 

GOBO

**STATIC** 

To select a color for the Spots using an RF remote:

- 1. Press the **Spot icon button** on the RF remote.
- 2. Press **<COLOR>** on the RF remote.
- 3. Press **<+>** or **<–>** to scroll through the color wheel.

#### **Spots Gobo**

To select a gobo for the Spots using an RF remote:

- 1. Press **Spot icon button** on the RF remote.
- 2. Press **<GOBO>** on the RF remote.
- 3. Press **<+>** or **<–>** to scroll through the gobo wheel.

#### **Par Program**

To select a program for the Pars using an RF remote:

- 1. Press the **Par icon button** on the RF remote.
- 2. Press **<COLOR>** on the RF remote.
- 3. Press **<+>** or **<–>** to scroll through the color programs.

#### **Par Color**

To select a static color for the Pars using an RF remote:

- 1. Press the **Par icon button** on the RF remote.
- 2. Press **<STATIC>** on the RF remote.
- 3. Press **<+>** or **<–>** to scroll through the static colors.

#### **Derby Program**

To select a program for the Derby using an RF remote:

- 1. Press the **Derby icon button** on the RF remote.
- 2. Press **<COLOR>** on the RF remote.
- 3. Press **<+>** or **<–>** to scroll through the colors.

#### **Derby Speed**

To adjust the rotation speed of the Derby using an RF remote:

- 1. Press the **Derby icon button** on the RF remote.
- 2. Press **<SPEED>** on the RF remote.
- 3. Press **<+>** or **<–>** to increase or decrease rotation speed.

#### **Laser**

To turn on and off the Laser using an RF remote:

1. Press the **Laser icon button** on the RF remote.

#### **Strobe Program**

To select a program for the Strobe using an RF remote:

- 1. Press the **Strobe icon button** on the RF remote.
- 2. Press the **<EFFECT>** button to select a specific effect.
- 3. Press **<+>** or **<–>** to scroll through the effects.
- **The individual fixture icon buttons can also be used to turn on and off the selected functions.**
- **Any setting on the RF remote will be saved until the system is rebooted. The system will revert to Auto Mode after reboot.**

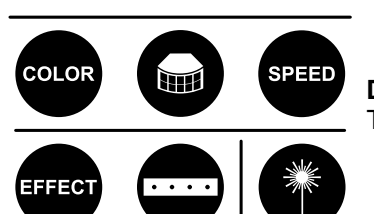

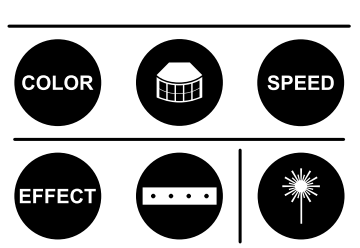

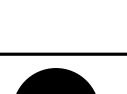

**COLOR** 

**COLOR** 

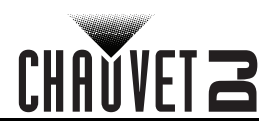

# <span id="page-32-0"></span>**Master/Slave Mode**

The Master/Slave mode allows a single GigBAR MOVE + ILS product (the "master") to control the actions of one or more GigBAR MOVE + ILS products (the "slaves") without the need of a DMX controller. The master product will be set to operate in either standalone mode or with the RF remote, whereas the slave products will be set to operate in slave mode. Once set and connected, the slave products will operate in unison with the master product.

Configure the products as indicated below.

#### **Slave products:**

- 1. Press **<MENU>** repeatedly until **SETUP** shows on the display, then press **<ENTER>**.
- 2. Use **<UP>** or **<DOWN>** to select **DFI**, then press **<ENTER>**.
- 3. Use **<UP>** or **<DOWN>** to select **RX**, then press **<ENTER>**.
- 4. Use **<UP>** or **<DOWN>** to select the receiving D-Fi channel, from 1–16.
- 5. Press **<ENTER>**.
- 6. Press **<MENU>** repeatedly until **SLAVE** shows on the display, then press **<ENTER>**.
- 7. Finish setting and connecting all the slave products.

#### **Master product:**

- 1. Press **<MENU>** repeatedly until **SETUP** shows on the display, then press **<ENTER>**.
- 2. Use **<UP>** or **<DOWN>** to select **DFI**, then press **<ENTER>**.
- 3. Use **<UP>** or **<DOWN>** to select **TX**, then press **<ENTER>**.
- 4. Use **<UP>** or **<DOWN>** to select the transmitting D-Fi channel, from 1–16.
- 5. Press **<ENTER>**.
	- **Make sure that the slave products are configured to the same D-Fi channel as the master product.**
	- **Configure all the slave products before connecting the master to the daisy chain.**
	- **Never connect a DMX controller to a DMX string configured for Master/Slave operation because the controller may interfere with the signals from the master.**

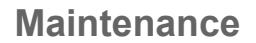

# <span id="page-33-0"></span>**5. Maintenance**

CHAŬVET Z

## <span id="page-33-1"></span>**Product Maintenance**

Dust build-up reduces light output performance and can cause overheating. This can lead to reduction of the light source's life and/or mechanical wear. To maintain optimum performance and minimize wear, clean all lighting products at least twice a month. However, be aware that usage and environmental conditions could be contributing factors to increase the cleaning frequency.

To clean the product, follow the instructions below:

- 1. Unplug the product from power.
- 2. Wait until the product is at room temperature.
- 3. Use a vacuum (or dry compressed air) and a soft brush to remove dust collected on the external surface/vents.
- 4. Clean all transparent surfaces with a mild soap solution, ammonia-free glass cleaner, or isopropyl alcohol.
- 5. Apply the solution directly to a soft, lint free cotton cloth or a lens cleaning tissue.
- 6. Softly drag any dirt or grime to the outside of the transparent surface.
- 7. Gently polish the transparent surfaces until they are free of haze and lint.

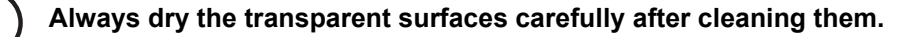

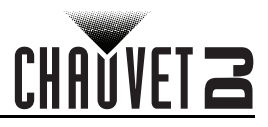

# <span id="page-34-1"></span><span id="page-34-0"></span>**6. Technical Specifications**

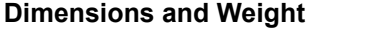

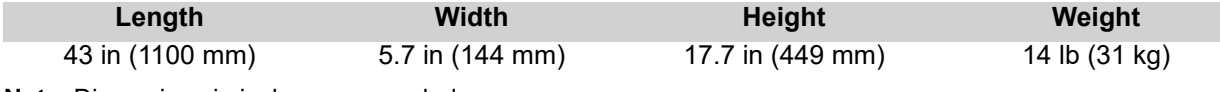

**Note**: Dimensions in inches are rounded.

#### **Power**

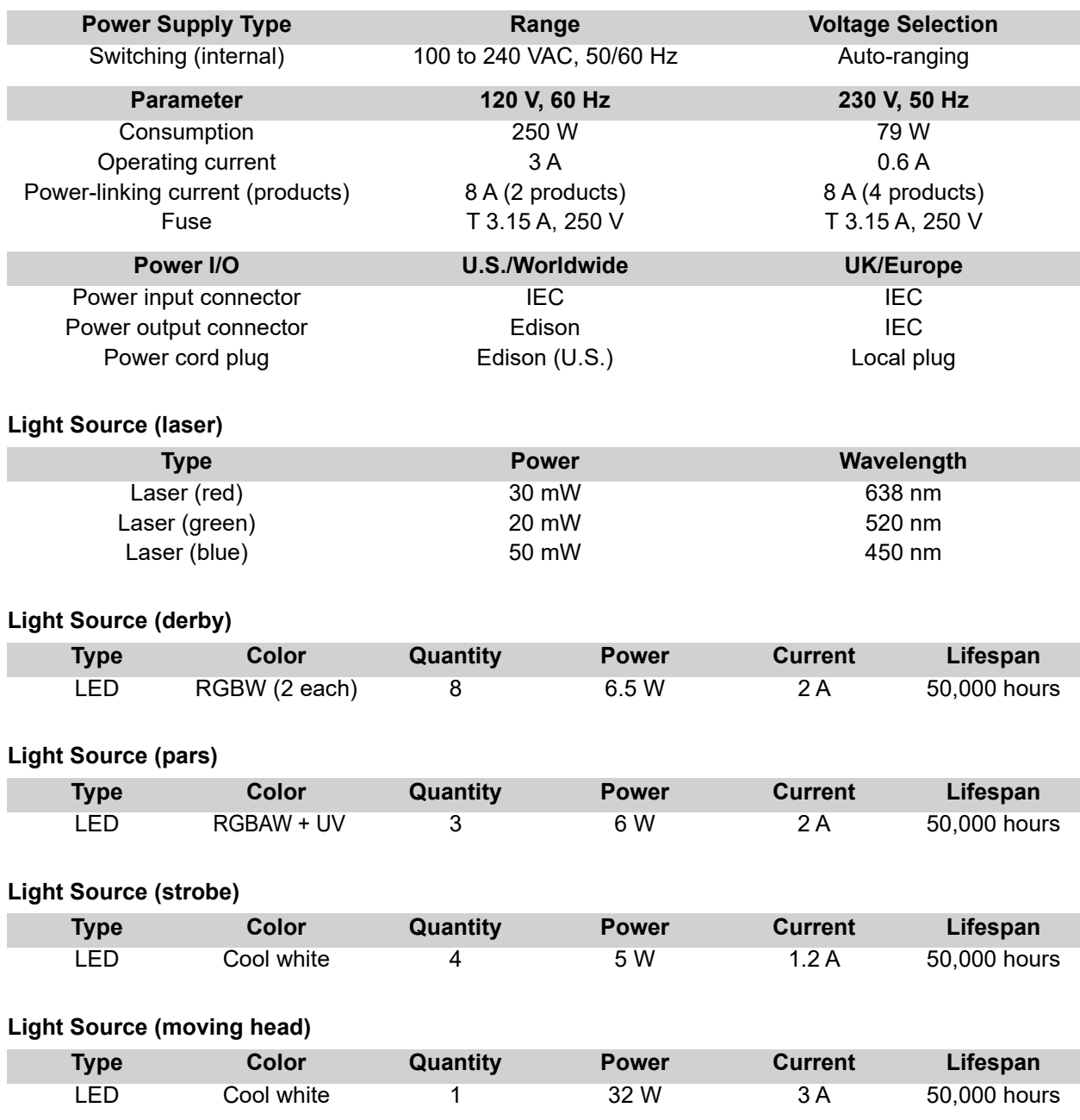

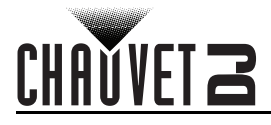

#### **Photometrics**

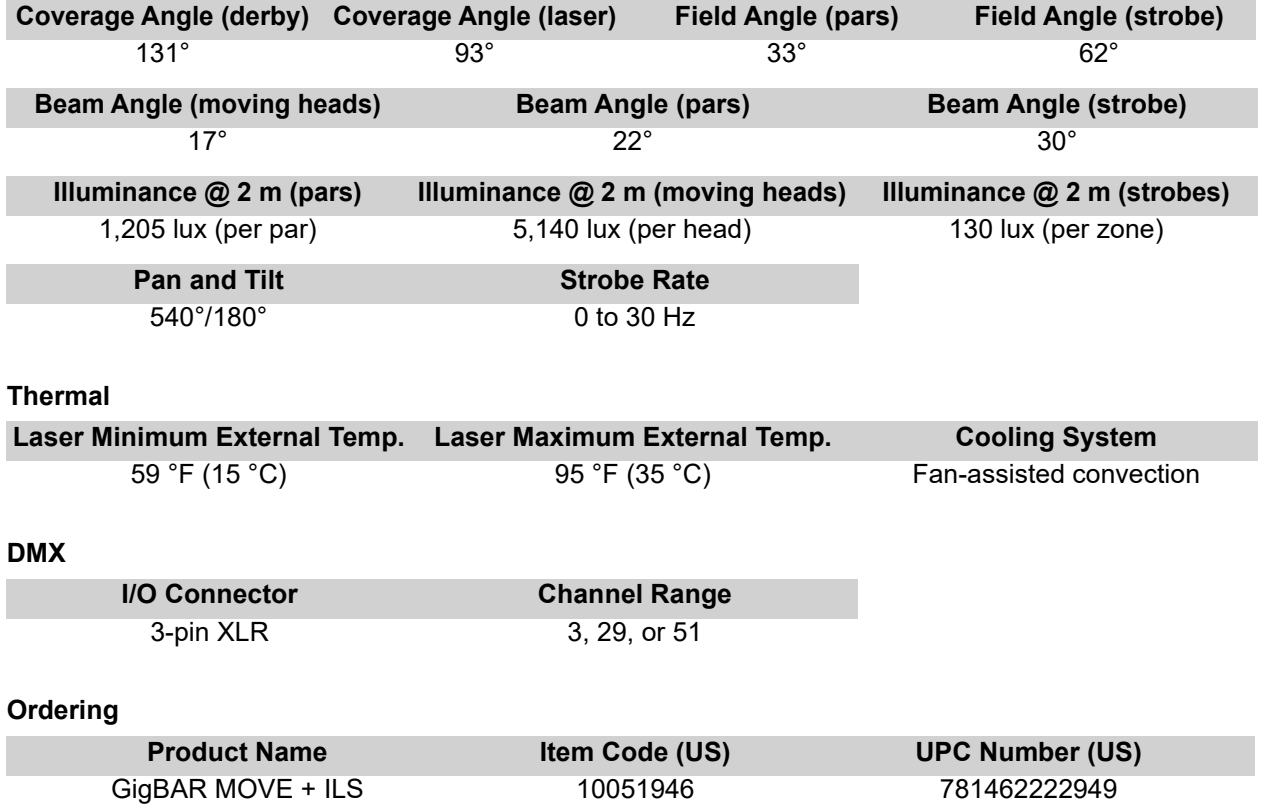

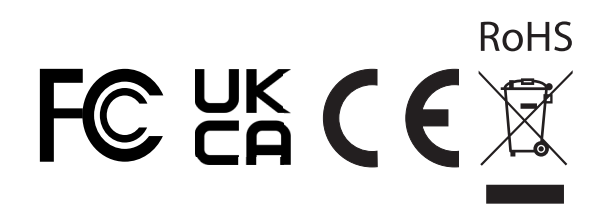

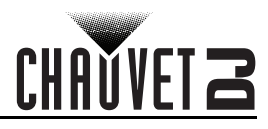

# **Contact Us**

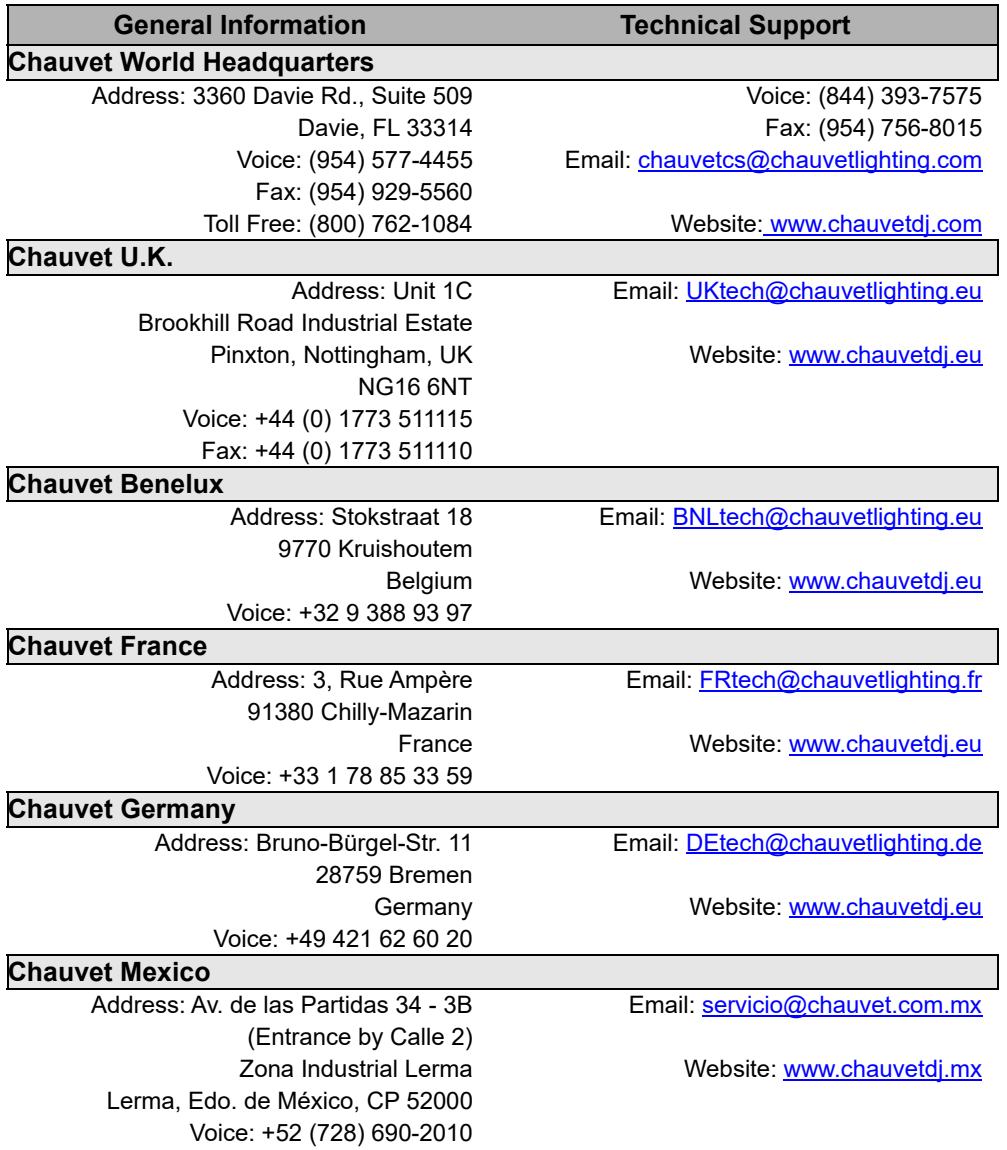

## <span id="page-36-0"></span>**Warranty & Returns**

**For warranty registration and complete terms and conditions, please visit the Chauvet website.** For customers in the United States and Mexico: [www.chauvetlighting.com/warranty-registration.](www.chauvetlighting.com/warranty-registration)